- **da** Betjeningsvejledning
- **de** Betriebsanleitung
- **es** Instrucciones de funcionamiento
- **fi** Käyttöohjeet
- **fr** Notice d'emploi
- **it** Istruzioni per l'uso
- **no** Bruksanvisning
- **sv** Bruksanvisning

**EEBus** 

**Publisher/manufacturer Vaillant GmbH** Berghauser Str. 40 **D-42859 Remscheid** Tel. +492191 18 0 | Fax +492191 18 2810 info@vaillant.de www.vaillant.de

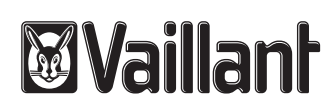

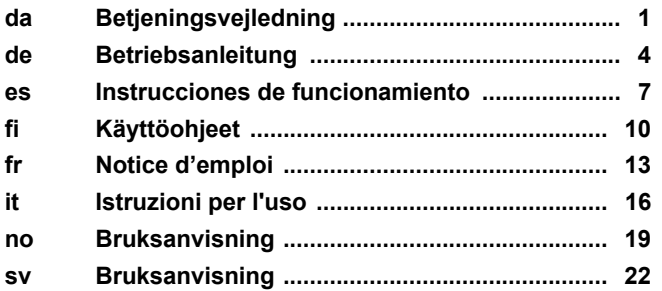

# **Betjeningsvejledning**

### **Indhold**

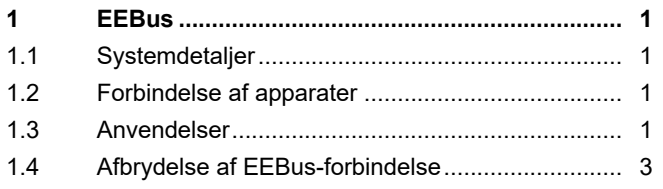

### **1 EEBus**

EEBus er en international kommunikationsstandard til intelligent netværksforbindelse af applikationer i det netværksforbundne hus (smart home). Ved hjælp af EEBus kan enheder udveksle informationer uafhængigt af producent og teknologi. Via EEBus kan Vaillant-varmeanlægget kommunikere intelligent med forbundne enheder fra andre producenter for at muliggøre f.eks. automatisk energistyring med henblik på at udnytte energien i huset mere effektivt.

### **1.1 Systemdetaljer**

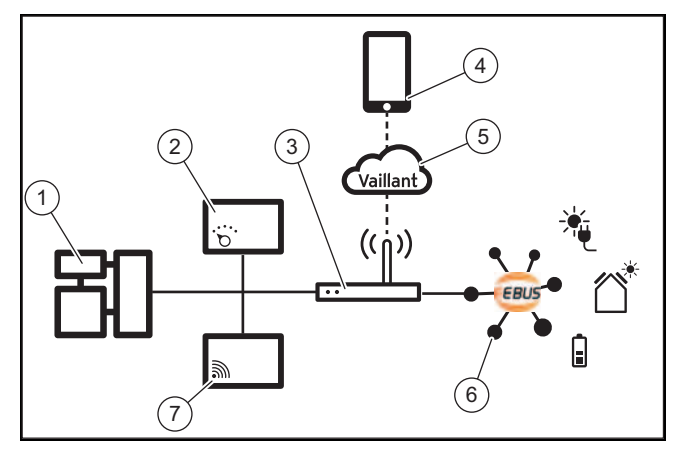

Brugeren skal selv have følgende komponenter:

- Vaillant-opvarmningssystem **(1)**
- Systemautomatikken VRC 700 eller VRC 720 **(2)**
- Internetrouter **(3)**
- Vaillant multiMATIC-app eller sensoAPP **(4)**
- Vaillant Cloud **(5)**
- mindst en ekstra EEBus-kompatibel systemkomponent **(6)**, som understøtter anvendelserne (→ side 1).
- Vaillant-kommunikationsenheden VR 920 eller VR 921 **(7)**

Vaillant kommunikationsenheden opretter forbindelse mellem systemet og internettet ved hjælp af brugerens internetrouter og overtager kommunikationen via EEBus. Internetforbindelsen er nødvendig for at få adgang til systemet og til EEBus via appen.

Vaillant-systemautomatikken skal bruges, da solcelleenergistyringen benytter Vaillant-systemindstillingerne og under visse omstændigheder ændrer dem afhængigt af den valgte anvendelse. Med appen kan man aktivere EEBus-funktionerne, koble de enkelte enheder sammen og foretage indstillinger, som passer til de forskellige anvendelser. Derudover har appen en systemoversigt, hvori system- og solcelledataene vises, hvis de foreligger.

EEBus-funktionen kan ikke udføres med Vaillant-kommunikationsenheden VR 900.

For at kunne kommunikere interoperabelt med komponenter fra andre producenter skal EEBus-kompatible komponenter fra den pågældende producent forefindes i systemet og være forbundet med brugerens lokale IP-netværk, som også kommunikationsenheden er forbundet med.

Dette forudsætter tilsvarende EEBus-kompatible komponenter.

### **1.2 Forbindelse af apparater**

Før din kommunikationsenhed kan kommunikere med andre EEBus-kompatible apparater, skal apparaterne være forbundet med hinanden som følger:

- ► Åbn appen på din smartphone.
- $\triangleright$  Vælg  $\ddot{Q}$  (Indstillinger).
- ► Vælg menuen "EEBUS".
- ► Aktivér "EEBUS".

► Vælg den komponent, der skal kobles til, på listen "tilgængelige apparater".

► Tryk på "Forbind enhed".

► Sammenlign det viste SKI-nummer med apparatets SKInummer.

► Tryk på "Har tillid til".

► Følg desuden producentens anvisninger til det EEBusapparat, der skal tilkobles, når du skal forbinde det med Vaillant-varmeanlægget.

#### **Bemærk**

SKI (Subject Key Identifier) bruges til entydigt at identificere EEBus-kompatible apparater. SKInummeret til kommunikationsenheden på ID-kortet, der følger med produktemballagen.

#### **1.3 Anvendelser**

Du har forskellige anvendelsesmuligheder med EEBus.

- Varmepumpe-solcelleenergistyring
- **Transparens**

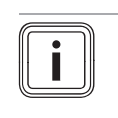

### **Bemærk**

De krævede systemkomponenter kan variere for de forskellige anvendelser.

### **1.3.1 Varmepumpe-solcelleenergistyring**

Du har mulighed for at styre egenforbruget af solcellestrøm.

For at gennemføre energistyringen af varmepumpen og solcelleanlægget skal systemet være udstyret med en kompatibel Vaillant-varmepumpe. System konstaterer selv, om der forefindes en kompatibel Vaillant-varmepumpe, og tilbyder et antal anvendelser til energistyringen. Solcelleenergistyringen håndterer de indstillede anvendelser, så der kan udnyttes så meget af solcelleanlæggets producerede energi som muligt.

Vaillant arbejder sammen med firmet SMA om dette. SMA tilbyder solar-vekselrettere og solarteknik med en central energimanager. Den centrale energimanager administrerer den disponible energi og stiller den til rådighed for Vaillant-

### **1 EEBus**

systemet, så anvendelserne (varme eller varmt vand) kan gennemføres.

Med Vaillant-systemautomatikkerne VRC 700 i produktgenerationerne 1 til 4 kan du allerede styre varmtvands-anvendelserne. For også at kunne styre varme-anvendelserne skal du have en systemautomatik VRC 700 fra 5. produktgeneration eller en systemautomatik VRC 720 og en varmebufferbeholder.

Vaillant-opvarmningssystemet optimerer automatisk samspillet mellem varmepumpe- og solcelleenergien for at maksimere egenforbruget af solcellestrøm og minimere dine energiudgifter. Med multiMATIC-appen kan du alligevel ved behov selv påvirke formen for energistyring ved at indstille forskellige strategier. Du har mulighed for at ændre en strategi såvel for varmtvandsproduktionen som for opvarmningsfunktionen.

Indstillingsmulighederne for strategierne finder du i appen.

- ▶ Åbn appen på din smartphone.
- $V$ ælg  $\ddot{Q}$  (Indstillinger).
- ▶ Åbn menuen "EEBUS".
- Aktivér "EEBUS".
- ▶ Vælg "Indstillinger" (forneden til højre).
	- ◁ De energistyringsstrategier, som understøttes af dit system vises.
	- ▽ Hvis du ikke kan åbne EEBus-indstillingerne, er der ikke installeret en Vaillant-varmepumpe i dit system, som understøtter energistyring.

### **Varmtvandsstrategien "Komfort":**

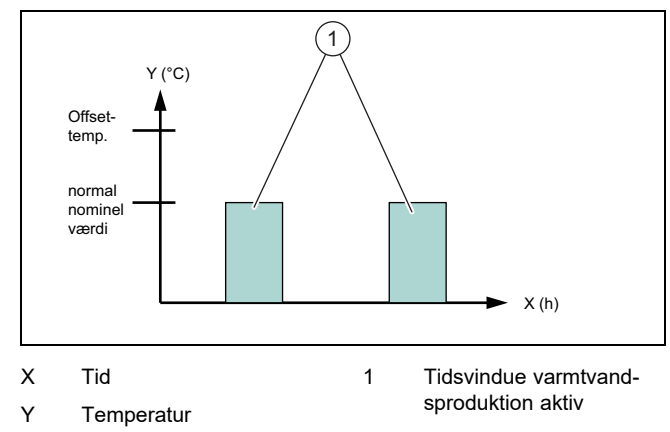

– Ved denne strategi er varmepumpe-solcelleenergistyringen for varmtvandsproduktionen deaktiveret. Vaillant-opvarmningssystemet optimeres dermed ikke til varmtvandsproduktion via EEBus-kommunikationen.

#### **Varmtvandsstrategien "Auto":**

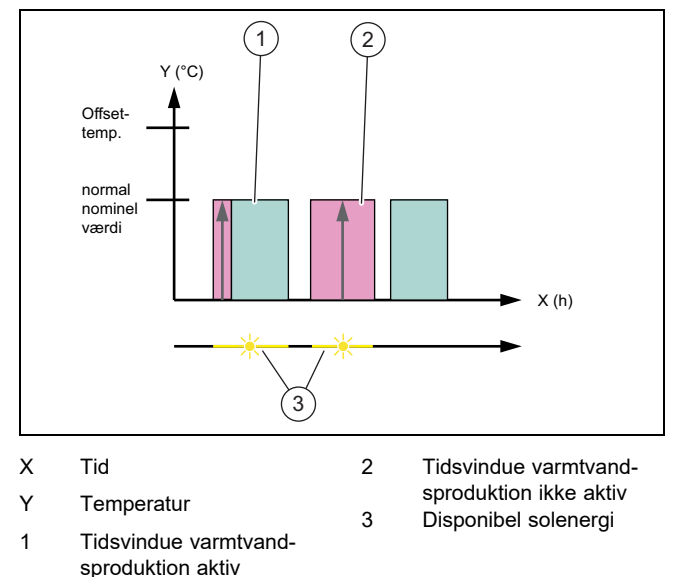

– Ved denne strategi udføres en automatisk varmepumpesolcelle-energistyring uden komfortforringelser. Uden for varmtvands-tidsprogrammet varmes din varmtvandsbeholder op af solenergi, hvis denne er til rådighed. På den måde øger du dit egenforbrug af solcellestrøm og reducerer dine eludgifter. Hvis du har brug for varmt vand, er det allerede forvarmet ved hjælp af solen.

#### **Varmtvandsstrategien "Eco":**

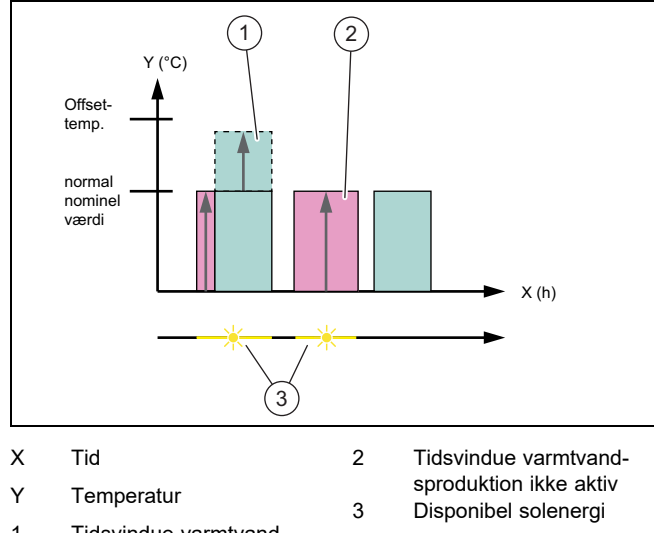

1 Tidsvindue varmtvandsproduktion aktiv

- 
- Ved denne strategi kører Vaillant-opvarmningssystemet med en maksimal energistyring mellem varmepumpe og solcellesystem til varmtvandsproduktionen. Den disponible solenergi udnyttes til at opvarme varmtvandsbeholderen uden for tidsvinduerne. Når varmtvandsbeholderen er varmet op indtil den nominelle værdi, og der fortsat er solenergi til rådighed, varmes varmtvandsbeholderen op med solenergi til over den nominelle energi inden for tids-

vinduet, og energien lagres (offset = 5K).

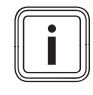

#### **Bemærk**

Vælg ikke varmtvandsstrategien "Eco" sammen med en drikkevandsstation VPM W. Denne strategi kan føre til temperaturstigninger ved varmtvandstappestedet.

#### **Varmestrategien "Komfort":**

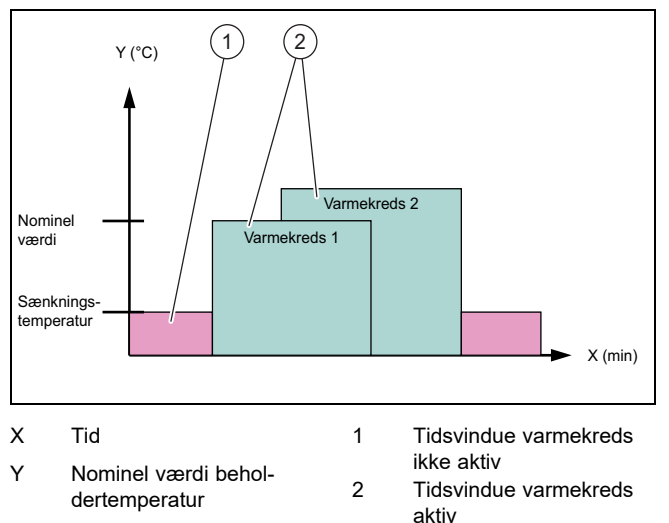

– Ved denne strategi er varmepumpe-solcelleenergistyringen for opvarmning deaktiveret. Vaillant-opvarmningssystemet optimeres dermed ikke til opvarmning via EEBuskommunikationen.

#### **Varmestrategien "Auto":**

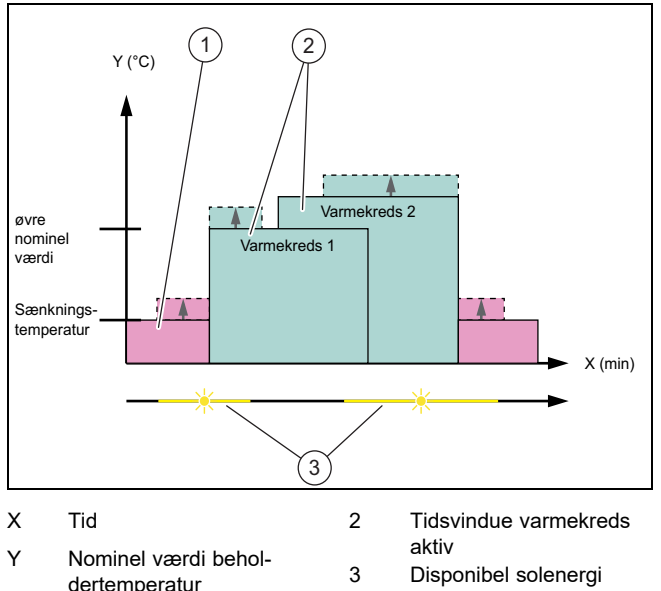

- 1 Tidsvindue varmekreds ikke aktiv
- Ved denne strategi er en energistyring mellem varmepumpe og solcellesystem aktiv for varmedriften. Disponibel solenergi udnyttes til at opvarme varmebufferbeholderen. Når varmebufferbeholderen er varmet op indtil den nominelle værdi, og der fortsat er solenergi til rådighed, varmes bufferbeholderen op med solenergi til over den nominelle energi, og energien lagres (offset = 10K).

#### **1.3.2 Transparens**

Du kan få vist dataene fra dit solcelleanlæg i appen.

- ► Åbn appen på din smartphone.
- ► Vælg (informationer).

#### **1.4 Afbrydelse af EEBus-forbindelse**

Hvis du afbryder forbindelsen, understøttes kommunikation mellem komponenterne og anvendelserne (→ side 1) via EEBus ikke længere.

- ▶ Åbn appen på din smartphone.
- $\triangleright$  Vælg  $\bullet$  (Indstillinger).
- ▶ Vælg "EEBUS".
- ▶ Vælg en komponent på listen "Komponenter, jeg har tillid til".
- Afbryd forbindelsen til de valgte komponenter.

# **Betriebsanleitung**

### **Inhalt**

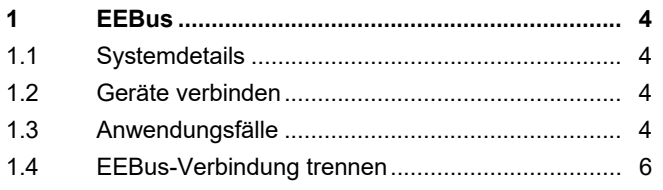

### **1 EEBus**

Der EEBus ist ein internationaler Kommunikationsstandard zur intelligenten Vernetzung von Anwendungen im vernetzten Haus (smart Home). Mithilfe des EEBus können Geräte hersteller- und technologieunabhängig Informationen austauschen. Über den EEBus kann die Vaillant Heizungsanlage intelligent mit verbundenen Geräten anderer Hersteller kommunizieren, um bspw. automatisch ein Energiemanagement zur effektiveren Nutzung der Energie im Haus zu ermöglichen.

### **1.1 Systemdetails**

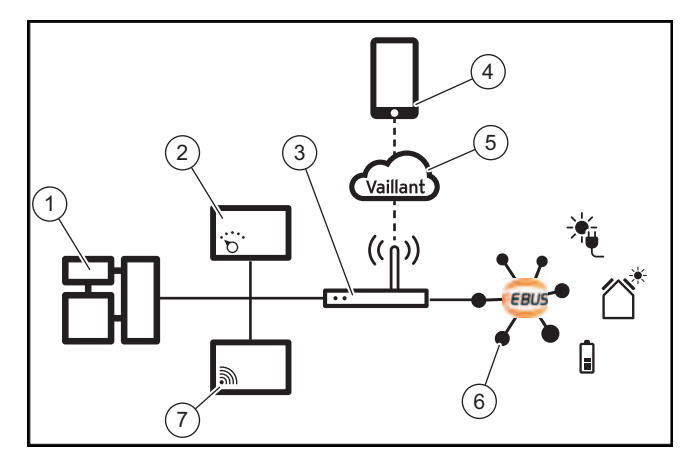

Folgende Komponenten müssen vom Betreiber bereitgestellt werden:

- Vaillant Heizungssystem **(1)**
- Systemregler VRC 700 oder VRC 720 **(2)**
- Internetrouter **(3)**
- Vaillant multiMATIC App oder sensoAPP **(4)**
- Vaillant Cloud **(5)**
- mindestens eine weitere EEBus-fähige Systemkomponente **(6)**, die die Anwendungsfälle (→ Seite 4) unterstützt.
- Vaillant Kommunikationseinheit VR 920 oder VR 921 **(7)**

Die Vaillant Kommunikationseinheit stellt eine Verbindung zwischen System und Internet mithilfe des Internetrouters des Betreibers her und übernimmt die Kommunikation via EEBus. Die Internetverbindung ist nötig, um über die App auf das System und den EEBus zuzugreifen.

Der Vaillant Systemregler wird benötigt, da das Photovoltaik-Energie-Management auf Vaillant Systemeinstellungen zugreift und sie unter Umständen in Abhängigkeit von dem gewählten Anwendungsfall ändert. Mit der App können die EEBus-Funktionen aktiviert, die einzelnen Geräte gekoppelt und Einstellungen entsprechend für die unterschiedlichen

Anwendungsfälle vorgenommen werden. Zusätzlich bietet die App eine Systemübersicht, in der die System- und Photovoltaik-Daten, falls vorhanden, angezeigt werden.

Die EEBus-Funktion kann mit der Vaillant Kommunikationseinheit VR 900 nicht ausgeführt werden.

Um mit Komponenten anderer Hersteller interoperabel kommunizieren zu können, müssen EEBus-fähige Komponenten des jeweiligen Herstellers im System vorhanden und mit dem lokalen IP-Netzwerk des Nutzers verbunden sein, mit dem auch die Kommunikationseinheit verbunden ist.

Hierfür werden entsprechend EEBus-fähige Komponeten benötigt.

### **1.2 Geräte verbinden**

Damit ihre Kommunikationseinheit mit anderen EEBus-fähigen Geräten kommunizieren kann, müssen Sie die Geräte wie folgt miteinander verbinden:

- ► Öffnen Sie die App auf dem Smartphone.
- ► Wählen Sie (Einstellungen) aus.
- ► Wählen Sie das Menü "EEBUS".
- ► Schalten Sie "EEBUS" ein.
- ► Wählen Sie die zu koppelnde Komponente aus der Liste "verfügbare Geräte" aus.
- ► Drücken Sie "Gerät verbinden".
- ► Vergleichen Sie die angezeigte SKI-Nummer mit der SKI-Nummer des Geräts.
- ► Drücken Sie "vertrauen".

► Befolgen Sie zusätzlich die Anweisungen des Herstellers des zu koppelnden EEBus-Geräts, um dieses mit der Vaillant-Heizungsanlage zu verbinden.

#### **Hinweis**

SKI (Subject Key Identifier) dient zur eindeutigen Identifizierung von EEBus-fähigen Geräten. Sie finden die SKI-Nummer der Kommunikationseinheit auf der ID-Karte, die der Produktverpackung beiliegt.

### **1.3 Anwendungsfälle**

Sie haben unterschiedliche Anwendungsmöglichkeiten mit dem EEBus.

- Wärmepumpen-Photovoltaikenergiemanagement
- **Transparenz**

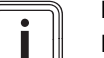

#### **Hinweis**

Die benötigten Systemkomponenten können für die verschiedenen Anwendungsfälle variieren.

#### **1.3.1 Wärmepumpen-Photovoltaikenergiemanagement**

Sie haben die Möglichkeit, den Photovoltaikeigenverbrauch zu steuern.

Um das Energiemanagement der Wärmepumpe und Photovoltaikanlage durchzuführen, muss das System mit einer kompatiblen Vaillant Wärmepumpe ausgestattet sein. Das System stellt selbstständig fest, ob eine kompatible Vaillant Wärmepumpe vorhanden ist und bietet eine Auswahl von

Anwendungsfällen für das Energiemanagent an. Das Photovoltaikenergiemanagement steuert dann die eingestellten Anwendungsfälle, sodass möglichst viel erzeugte Energie der Photovoltaikanlage genutzt werden kann.

Vaillant arbeitet hierbei mit der Firma SMA zusammen. SMA bietet Solar-Wechselrichter und Solartechnik mit einem zentralen Energiemanager an. Der zentrale Energiemanager verwaltet die zur Verfügung stehende Energie und stellt sie dem Vaillant System zur Verfügung, um die Anwendungsfälle (Heizung oder Warmwasser) durchzuführen.

Mit den Vaillant Systemreglern VRC 700 der Produktgenerationen 1 bis 4 können Sie bereits die Warmwasser-Anwendungsfälle steuern. Um zusätzlich die Heizungs-Anwendungsfälle steuern zu können, benötigen Sie einen Systemregler VRC 700 ab der 5. Produktgeneration oder einen Systemregler VRC 720 und einen Heizungspufferspeicher.

Das Vaillant Heizungssystem optimiert automatisch das Wärmepumpen-Photovoltaikzusammenspiel, um den Photovoltaikeigenverbrauch zu maximieren und Ihre Energiekosten zu minimieren. Mit der App können Sie dennoch bei Bedarf die Art des Energiemanagements durch die Einstellung verschiedener Strategien selbst beeinflussen. Sie haben die Möglichkeit, eine Strategie sowohl für die Warmwasserbereitung als auch für das Heizverhalten zu verändern.

Die Einstellmöglichkeiten der Strategien finden Sie in der App.

- ▶ Öffnen Sie die App auf dem Smartphone.
- $\triangleright$  Wählen Sie  $\ddot{Q}$  (Einstellungen) aus.
- ▶ Öffnen Sie das Menü "EEBUS".
- Aktivieren Sie "EEBUS".
- Wählen Sie "Einstellungen" aus (oben rechts).
	- ◁ Die von Ihrem System unterstützten Energiemanagement-Strategien werden angezeigt.
	- ▽ Wenn Sie die EEBus-Einstellungen nicht öffnen können, dann ist in Ihrer Anlage keine für das Energiemanagement kompatible Vaillant Wärmepumpe installiert.

#### **Warmwasser-Strategie "Komfort":**

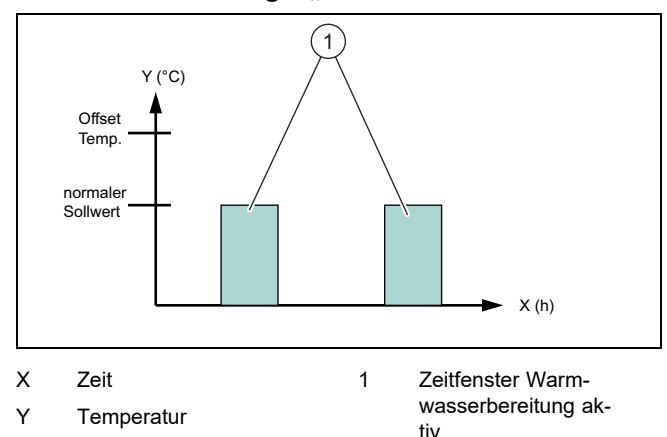

– Bei dieser Strategie ist das Wärmepumpen-Photovoltaikenergiemanagement für die Warmwasserbereitung deaktiviert. Das Vaillant Heizungssystem wird somit nicht für die Warmwasserbereitung durch die EEBus-Kommunikation optimiert.

#### **Warmwasser-Strategie "Auto":**

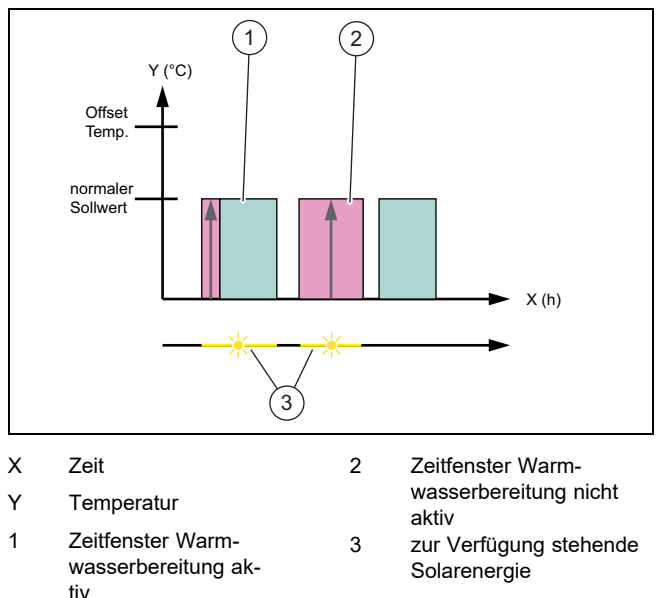

– Bei dieser Strategie wird ein automatisches Wärmepumpen-Photovoltaikenergiemanagement ohne Komforteinbußen durchgeführt. Ihr Warmwasserspeicher wird außerhalb des Warmwasser-Zeitprogramms durch Solarenergie erwärmt, wenn diese zur Verfügung steht. Somit steigern Sie Ihren Photovoltaikeigenverbrauch und reduzieren Ihre Stromkosten. Wenn Sie Warmwasser benötigen, dann ist es bereits im Voraus mit Hilfe der Sonne vorgewärmt.

#### **Warmwasser-Strategie "Eco":**

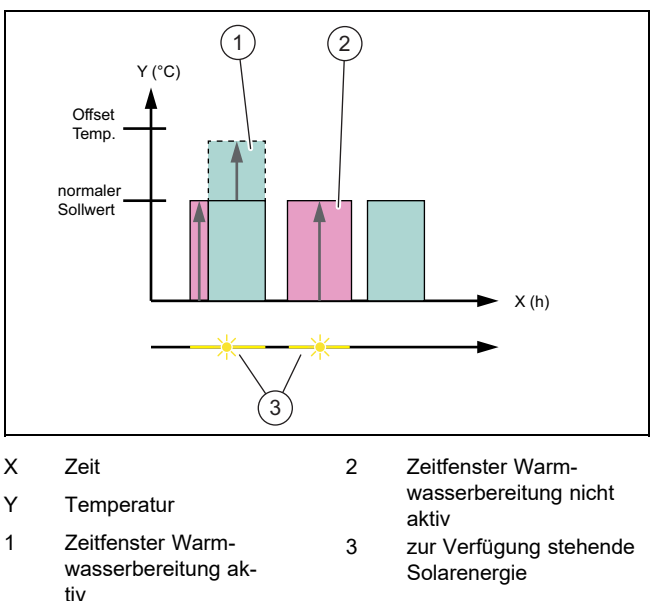

– Bei dieser Strategie wird das Vaillant Heizungssystem mit einem maximalen Energiemanagement zwischen Wärmepumpe und Photovoltaiksystem für die Warmwasserbereitung betrieben. Verfügbare Solarenergie wird genutzt, um den Warmwasserspeicher außerhalb der Zeitfenster zu erwärmen. Wenn der Warmwasserspeicher bis zum Sollwert erwärmt ist und weiterhin Solarenergie zur Verfügung steht, dann wird der Warmwasserspeicher innerhalb des Zeitfensters über den Sollwert hinaus mit Solarenergie erwärmt und die Energie wird gespeichert (Offset = 5 K).

Î

### **Hinweis**

Wählen Sie die Warmwasserstrategie "Eco" nicht in Kombination mit einer Trinkwasserstation VPM W. Diese Strategie kann zu Temperatursprüngen an der Warmwasser-Zapfstelle führen.

#### **Heizungsstrategie "Komfort":**

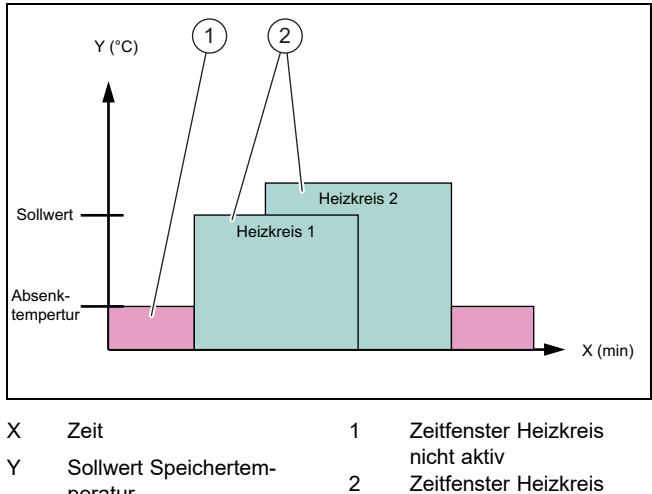

- peratur
- Bei dieser Strategie ist das Wärmepumpen-Photovoltaikenergiemanagement für das Heizen deaktiviert. Das Vaillant Heizungssystem wird somit nicht für das Heizen durch die EEBus-Kommunikation optimiert.

aktiv

#### **Heizungsstrategie "Auto":**

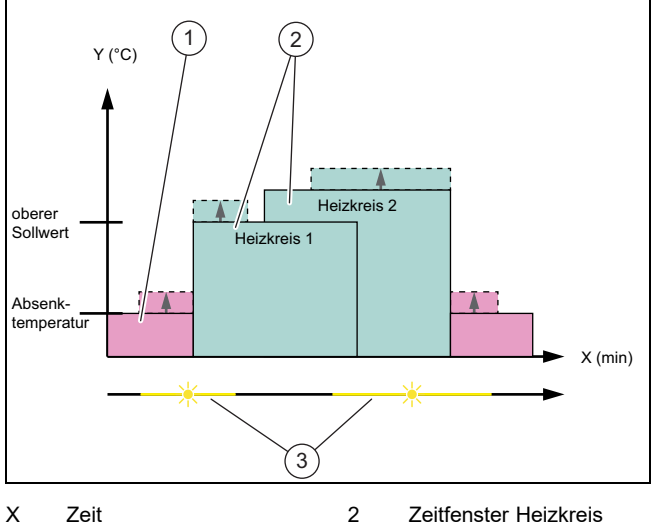

aktiv 3 zur Verfügung stehende

Solarenergie

peratur 1 Zeitfenster Heizkreis nicht aktiv

Y Sollwert Speichertem-

– Bei dieser Strategie ist ein Energiemanagement zwischen Wärmepumpe und Photovoltaiksystem für den Heizbetrieb aktiv. Verfügbare Solarenergie wird genutzt, um den Heizungspufferspeicher zu erwärmen. Wenn der Heizungspufferspeicher bis zur Solltemperatur erwärmt ist und weiterhin Solarenergie zur Verfügung steht, dann wird der Pufferspeicher über den Sollwert hinaus mit Solarenergie erwärmt und die Energie wird gespeichert (Off $set = 10 K$ ).

#### **1.3.2 Transparenz**

Sie können sich die Daten Ihrer Photovoltaikanlage in der App anzeigen lassen.

- ► Öffnen Sie die App auf dem Smartphone.
- ► Wählen Sie ① (Informationen) aus.

#### **1.4 EEBus-Verbindung trennen**

Wenn Sie die Verbindung trennen, dann kann keine Kommunikation mehr über EEBus zwischen den Komponenten aufgebaut und die Anwendungsfälle (→ Seite 4) nicht mehr unterstützt werden.

- ▶ Öffnen Sie die App auf dem Smartphone.
- $\triangleright$  Wählen Sie  $\ddot{Q}$  (Einstellungen) aus.
- ▶ Wählen Sie "EEBUS" aus.
- ▶ Wählen Sie eine Komponente in der Liste "vertraute Komponenten".
- ▶ Trennen Sie die Verbindung der ausgewählten Komponente.

# **Instrucciones de funcionamiento**

### **Contenido**

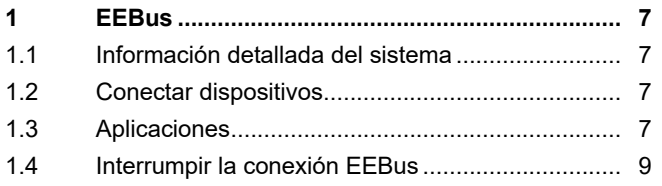

### **1 EEBus**

EEBus es un estándar de comunicación internacional para conectar de forma inteligente las aplicaciones en un hogar interconectado (smart Home). Gracias a EEBus, los aparatos pueden intercambiar información independientemente del fabricante y de la tecnología. A través de EEBus, la instalación de calefacción de Vaillant puede comunicarse de forma inteligente con los dispositivos conectados de otro fabricante, por ejemplo, para permitir una gestión automática de la energía y aprovecharla de forma eficiente en el hogar.

#### **1.1 Información detallada del sistema**

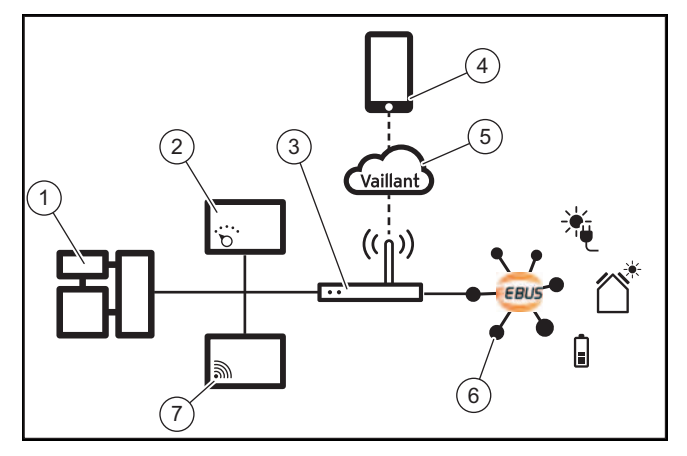

El usuario debe suministrar los siguientes componentes:

- Sistema de calefacción Vaillant **(1)**
- Regulador del sistema VRC 700 o VRC 720 **(2)**
- Router de Internet **(3)**
- Aplicación multiMATIC de Vaillant o sensoAPP **(4)**
- Nube virtual de Vaillant **(5)**
- al menos otro componente del sistema equipado con EEBus **(6)** que soporte las aplicaciones (→ Página 7).
- Unidad de comunicación de Vaillant VR 920 o VR 921 **(7)**

La unidad de comunicación de Vaillant establece una conexión entre el sistema e Internet con ayuda del router de Internet del usuario y realiza la comunicación a través del EE-Bus. La conexión de Internet es necesaria para acceder al sistema y al EEBus a través de la aplicación.

Se requiere el regulador del sistema de Vaillant, ya que la gestión de la energía fotovoltaica accede a los ajustes del sistema de Vaillant y los modifica en determinadas circunstancias, dependiendo de la aplicación seleccionada. Con la aplicación pueden activarse las funciones de EEBus, pueden acoplarse los aparatos y efectuarse los ajustes correspondientes para las diferentes aplicaciones. Además, la aplicación ofrece una vista general del sistema en la que se

muestran los datos fotovoltaicos y del sistema, si están disponibles.

La función EEBus no puede realizarse con la unidad de comunicación de Vaillant VR 900.

Para poder comunicarse de forma interoperable con componentes de otros fabricantes, deben estar disponibles en el sistema los componentes compatibles con EEBus del respectivo fabricante y estar conectados a la red IP local del usuario, que a su vez también está conectada a la unidad de comunicación.

Para ello son necesarios los correspondientes componentes compatibles con EEBus.

### **1.2 Conectar dispositivos**

Para que su unidad de comunicación pueda comunicarse con otros dispositivos compatibles con EEBus, se deben conectar los dispositivos como se indica a continuación:

- ► Abra la aplicación en el teléfono.
- ► Seleccione (Ajustes).
- ► Seleccione el menú "EEBUS".
- ► Conecte "EEBUS".

► Seleccione los componentes para acoplar de la lista "Dispositivos disponibles".

► Presione "Conectar aparato".

► Compare el número SKI mostrado con el número SKI del dispositivo.

► Pulse "confiar".

► Adicionalmente, siga las instrucciones del fabricante del dispositivo EEBus que se va a acoplar para conectarlo con la instalación de calefacción de Vaillant.

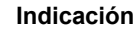

El número SKI (Subject Key Identifier) sirve para identificar unívocamente los dispositivos compatibles de EEBus. Encontrará el número SKI de la unidad de comunicación en la tarjeta ID que viene en el embalaje del producto.

### **1.3 Aplicaciones**

Tiene diferentes posibilidades de aplicación con EEBus.

- Gestión de energía fotovoltaica de la bomba de calor
- **Transparencia**

i

### **Indicación**

Los componentes del sistema empleados pueden variar según la aplicación.

### **1.3.1 Gestión de energía fotovoltaica de la bomba de calor**

Tiene la posibilidad de controlar su propio consumo de energía fotovoltaica.

Para gestionar la energía de las bombas de calor y de la instalación fotovoltaica, el sistema debe estar equipado con una bomba de calor Vaillant compatible. El sistema determina automáticamente si existe una bomba de calor Vaillant compatible y ofrece una selección de aplicaciones para la gestión de la energía. La gestión de la energía fotovoltaica

### **1 EEBus**

controla las aplicaciones instaladas para que pueda utilizarse toda la energía generada posible de la instalación fotovoltaica.

En este caso, Vaillant colabora con la empresa SMA. SMA ofrece onduladores solares y tecnología solar con un gestor central de energía. El gestor de energía central gestiona la energía de la que se dispone y la pone a disposición del sistema de Vaillant para realizar las aplicaciones (calefacción o agua caliente sanitaria).

Con los reguladores de sistema de Vaillant VRC 700 de la generación de productos de 1 a 4, ya pueden controlar las aplicaciones del agua caliente sanitaria. Para poder controlar también las aplicaciones de la calefacción, necesita un regulador del sistema VRC 700 a partir de la quinta generación del producto o un regulador del sistema VRC 720 y un acumulador de inercia de la calefacción.

El sistema de calefacción de Vaillant optimiza automáticamente el funcionamiento conjunto fotovoltaico de las bombas de calor para maximizar el consumo fotovoltaico propio y minimizar el gasto en energía. Sin embargo, en caso necesario, con la aplicación puede influir en el tipo de gestión de la energía mediante la configuración de diferentes estrategias. Tiene la posibilidad de modificar una estrategia tanto para la producción de agua caliente sanitaria como para potencia calorífica.

En la aplicación encontrará las posibilidades de ajuste de las estrategias.

- ▶ Abra la aplicación en el teléfono.
- $\triangleright$  Seleccione  $\bullet$  (ajustes).
- Abra el menú "EEBUS".
- Active "EEBUS".
- Seleccione «Ajustes» (arriba a la derecha).
	- ◁ Se muestran las estrategias de gestión de la energía soportadas por su sistema.
	- $\nabla$  Si no puede abrir los ajustes EEBus, significa que en su instalación no hay instalada ninguna bomba de calor Vaillant compatible para la gestión de la energía.

#### **Estrategia de agua caliente sanitaria "Comodidad":**

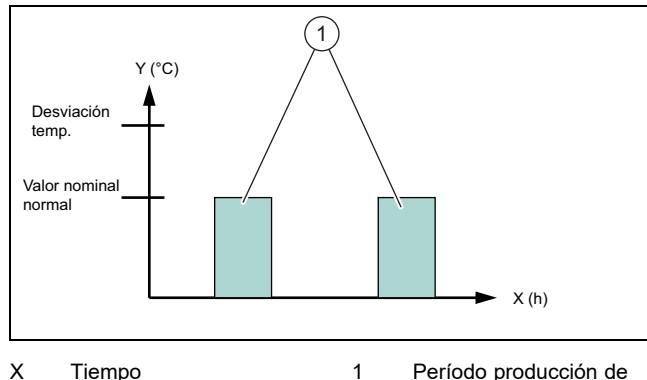

Y Temperatura

agua caliente sanitaria activo

– Con esta estrategia se desactiva la gestión de energía fotovoltaica de las bombas de calor para la producción de agua caliente sanitaria. El sistema de calefacción de Vaillant no está optimizado para la producción de agua caliente sanitaria a través de la comunicación EEBus.

#### **Estrategia de agua caliente sanitaria "Automático":**

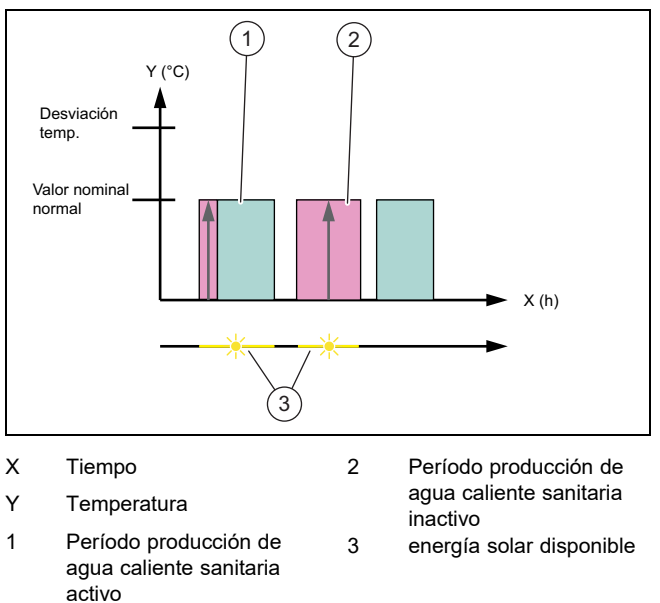

– Con esta estrategia se gestiona la energía fotovoltaica de las bombas de calor sin renunciar a la comodidad. Su acumulador de agua caliente sanitaria se calienta, fuera del programa de tiempos de agua caliente sanitaria, con energía solar cuando está disponible. De este modo aumenta su propio consumo de energía fotovoltaica y reduce sus gastos de corriente. Si necesita agua caliente sanitaria, puede precalentarla con la ayuda del sol.

#### **Estrategia de agua caliente sanitaria "Eco":**

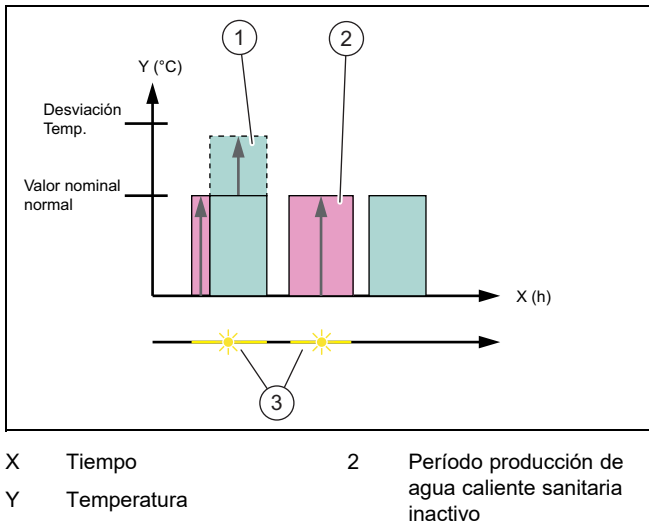

- 1 Período producción de agua caliente sanitaria activo 3 energía solar disponible
- Con esta estrategia, el sistema de calefacción de Vaillant funciona con una gestión de energía máxima entre la bomba de calor y el sistema fotovoltaico para la producción de agua caliente sanitaria. La energía solar disponible se utiliza para calentar el acumulador de agua caliente sanitaria fuera del período. Si el acumulador de agua caliente sanitaria se calienta hasta el valor nominal y la energía solar sigue disponible, el acumulador de agua caliente sanitaria se calienta dentro del período por encima del valor nominal con energía solar y la energía se acumula (desviación = 5 K).

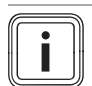

### **Indicación**

No seleccione la estrategia de agua caliente sanitaria "Eco" en combinación con un módulo de producción de agua caliente sanitaria VPM W. Esta estrategia puede provocar saltos de temperatura en la toma de agua caliente sanitaria.

#### **Estrategia de calefacción "Comodidad":**

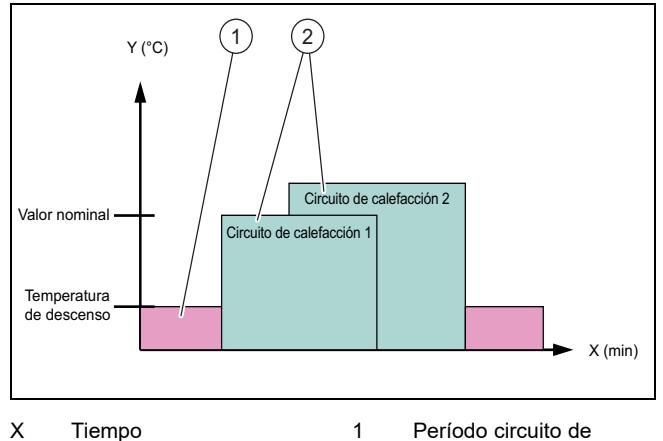

- X Tiempo Y Valor nominal temperatura del acumulador calefacción inactivo
	- 2 Período circuito de calefacción activo
- Con esta estrategia se desactiva la gestión de energía fotovoltaica de las bombas de calor para calentar. El sistema de calefacción de Vaillant no está optimizado para la calefacción a través de la comunicación EEBus.

### **Estrategia de calefacción "Automático":**

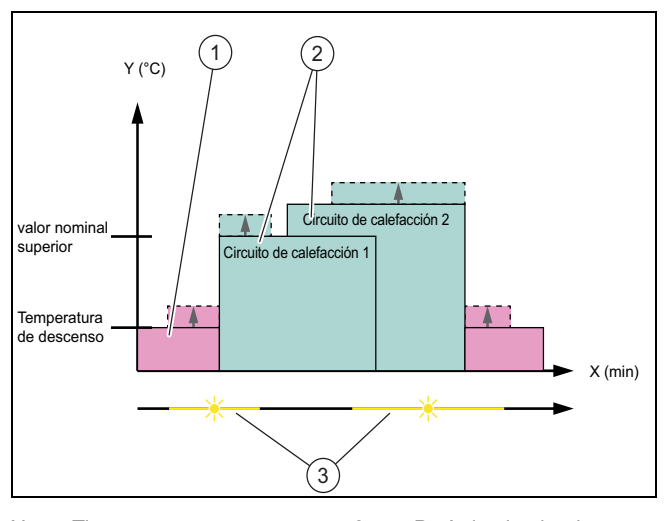

- X Tiempo
- 2 Período circuito de calefacción activo 3 energía solar disponible
- Y Valor nominal temperatura del acumulador 1 Período circuito de
	- calefacción inactivo
- Con esta estrategia se activa la gestión de la energía entre la bomba de calor y el sistema fotovoltaico para el modo calefacción. Se emplea la energía solar disponible para calentar el acumulador de inercia de la calefacción. Si el acumulador de inercia de la calefacción se calienta hasta la temperatura nominal y la energía solar sigue disponible, el acumulador de inercia se calienta por encima del valor nominal con energía solar y la energía se acumula (desviación = 10K).

#### **1.3.2 Transparencia**

Puede visualizar los datos de su instalación fotovoltaica en la aplicación.

- ► Abra la aplicación en el teléfono.
- ► Seleccione ① (Información).

#### **1.4 Interrumpir la conexión EEBus**

Si interrumpe la conexión, ya no se puede establecer ninguna comunicación entre los componentes mediante EEBus y las aplicaciones (→ Página 7) dejan de estar soportadas.

- Abra la aplicación en el teléfono.
- Seleccione  $\bullet$  (aiustes).
- Seleccione "EEBUS".
- Seleccione un componente de la lista "Componentes de confianza".
- Desconecte la conexión de los componentes seleccionados.

# **Käyttöohjeet**

### **Sisältö**

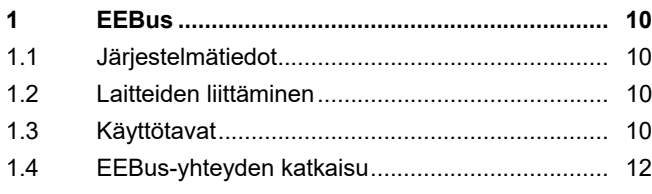

### **1 EEBus**

EEBus on kansainvälinen tietoliikennestandardi, jota käytetään verkotetun kodin (smart Home) sovellusten älykkääseen verkotukseen. EEBusin avulla laitteet voivat vaihtaa tietoja valmistajasta ja tekniikasta riippumatta. EEBusin kautta Vaillant-lämmityslaite voi kommunikoida älykkäästi muiden valmistajien liitettyjen laitteiden kanssa, esimerkiksi automaattisesti energianhallinnan avulla tapahtuvan talon tehokkaamman energiankulutuksen mahdollistamista varten.

### **1.1 Järjestelmätiedot**

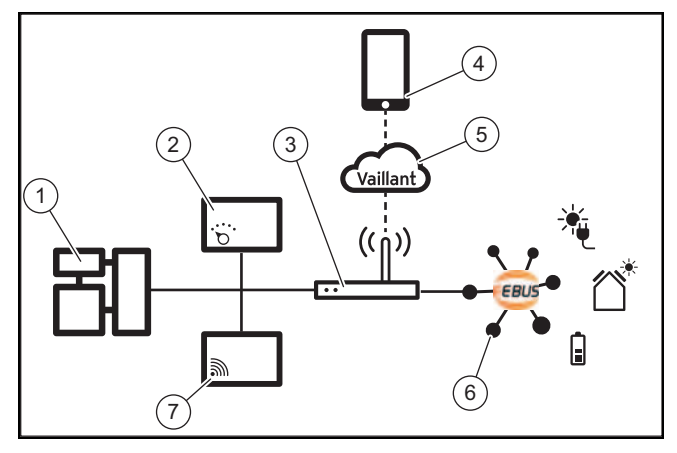

Laitteiston omistajalla on oltava käytettävissä seuraavat komponentit:

- Vaillant-lämmitysjärjestelmä **(1)**
- Järjestelmäsäädin VRC 700 tai VRC 720 **(2)**
- Internet-reititin **(3)**
- Vaillant multiMATIC -sovellus tai sensoAPP **(4)**
- Vaillant-pilvi **(5)**
- vähintään yksi muu EEBus-yhteensopiva järjestelmän
- komponentti **(6)**, joka tukee käyttötapoja (→ sivu 10).
- Vaillant-viestintälaite VR 920 tai VR 921 **(7)**

Vaillant-viestintälaite muodostaa yhteyden järjestelmän ja Internetin välille laitteiston omistajan Internet-reitittimen avulla ja ottaa käyttöön tiedonsiirron EEBusin kautta. Internet-yhteyttä tarvitaan, jotta järjestelmää ja EEBusia voidaan käyttää sovelluksella.

Vaillant-järjestelmäsäädintä tarvitaan, kun aurinkosähköenergian hallinta käyttää Vaillant-järjestelmän asetuksia ja muuttaa niitä tarvittaessa valitun käyttötavan mukaisesti. Sovelluksella voidaan aktivoida EEBus-toiminnot, liittää yksittäiset laitteet ja määrittää asetukset eri käyttötapoja vastaavasti. Lisäksi sovellus tarjoaa järjestelmän yleiskuvauksen, joka näytetään järjestelmä- ja aurinkosähkötiedoissa, jos olemassa.

EEBus-toimintoa ei voi suorittaa Vaillant-viestintälaitteella VR 900.

Jotta kommunikointi toisen valmistajan komponenttien kanssa toimisi, kyseisen valmistajan EEBus-yhteensopivien komponenttien on oltava käytettävissä järjestelmässä ja ne on liitettävä käyttäjän paikalliseen IP-verkkoon, johon myös viestintälaite on liitetty.

Tätä varten tarvitaan vastaavasti EEBus-yhteensopivia komponentteja.

### **1.2 Laitteiden liittäminen**

Jotta viestintälaitteesi voi kommunikoida muiden EEBusyhteensopivien laitteiden kanssa, laitteet on yhdistettävä toisiinsa seuraavasti:

- ► Avaa älypuhelimen sovellus.
- ► Valitse (Asetukset).
- ► Valitse valikko "EEBUS".
- ► Kytke "EEBUS" päälle.

► Valitse liitettävä komponentti luettelosta "Käytettävissä olevat laitteet".

- ► Paina "Liitä laite".
- ► Vertaa näytettyä SKI-numeroa laitteen SKI-numeroon.
- ► Paina "Luota".

► Noudata lisäksi liitettävän EEBus-laitteen valmistajan ohjeita laitteen liittämiseksi Vaillant-lämmityslaitteeseen.

**Ohje**

SKI:n (Subject Key Identifier) eli hakija-avaimen tunnisteen avulla EEBus-yhteensopivat laitteet tunnistetaan yksilöllisesti. Viestintälaitteen SKI-numero löytyy tuotteen pakkauksen mukana toimitetusta tunnuskortista.

### **1.3 Käyttötavat**

EEBus tarjoaa erilaisia käyttömahdollisuuksia.

- Lämpöpumpun ja aurinkosähköjärjestelmän energianhallinta
- Läpinäkyvyys

**Ohje**

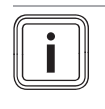

Eri käyttötapoja varten tarvittavat järjestelmän komponentit voivat vaihdella.

#### **1.3.1 Lämpöpumpun ja aurinkosähköjärjestelmän energianhallinta**

Voit ohjata aurinkosähkön omakulutusta.

Lämpöpumpun ja aurinkosähköjärjestelmän energianhallinnan käyttö edellyttää, että järjestelmässä on yhteensopiva Vaillant-lämpöpumppu. Järjestelmä varmistaa itsenäisesti, että yhteensopiva Vaillant-lämpöpumppu on olemassa ja tarjoaa erilaisia käyttötapoja energianhallintaa varten. Aurinkosähköjärjestelmän energianhallinta ohjaa sitten määritettyjä käyttötapoja siten, että aurinkosähköjärjestelmän tuottamaa energiaa voidaan käyttää mahdollisimman paljon.

Vaillant tekee asian tiimoilta yhteistyötä SMA:n kanssa. SMA tarjoaa aurinkosähkövaihtosuuntaajia ja aurinkoenergiatekniikkaa, joissa hyödynnetään keskitettyä energianhallintaa.

Keskitetty energianhallinta hallitsee käytettävissä olevaa energiaa ja asettaa sen Vaillant-järjestelmän käyttöön käyttötapojen (lämmitys tai lämmin käyttövesi) suoritusta varten.

Tuotesukupolven 1 - 4 Vaillant-järjestelmäsäätimillä VRC 700 voi jo ohjata lämpimän käyttöveden käyttötapoja. Jotta voisit ohjata lisäksi lämmityksen käyttötapoja, tarvitset vähintään 5. tuotesukupolven järjestelmäsäätimen VRC 700 tai järjestelmäsäätimen VRC 720 ja lämmityksen puskurivaraajan.

Vaillant-lämmitysjärjestelmä optimoi automaattisesti lämpöpumpun ja aurinkosähköjärjestelmän yhteistoiminnan, jotta aurinkosähkön omakulutus saadaan maksimoitua ja energiakustannuksesi minimoitua. Sovelluksen avulla voit kuitenkin tarvittaessa vaikuttaa energianhallintatapaan eri strategioiden asetuksilla. Voit muuttaa sekä lämpimän käyttöveden valmistukseen että lämmitystoimintaan sovellettavaa strategiaa.

Strategioiden asetusvaihtoehdot löytyvät sovelluksesta.

- ▶ Avaa älypuhelimen sovellus.
- Valitse  $\bullet$  (Asetukset).
- ▶ Avaa valikko "EEBUS".
- Aktivoi "EEBUS".
- Valitse "Asetukset" (ylhäällä oikealla).
	- ◁ Järjestelmäsi tukemat energianhallintastrategiat näytetään näytössä.
	- ▽ Jos et pysty avaamaan EEBus-asetuksia, laitteistoosi ei ole asennettu energianhallinnan kanssa yhteensopivaa Vaillant-lämpöpumppua.

#### **Lämpimän käyttöveden strategia "Mukavuus":**

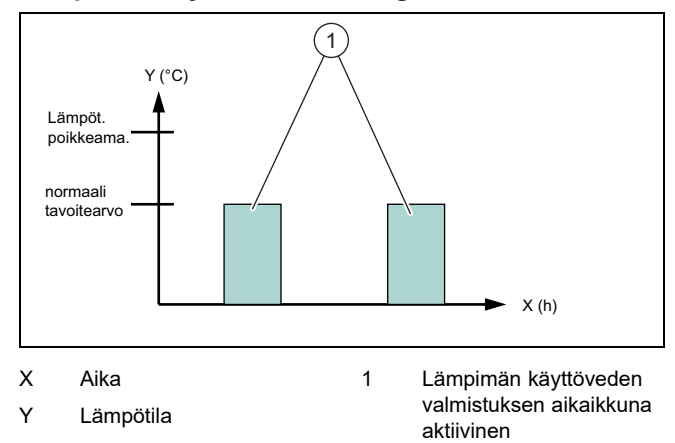

– Kun tämä strategia valitaan, lämpöpumpun ja aurinkosähköjärjestelmän energianhallinta poistetaan käytöstä lämpimän käyttöveden valmistuksen yhteydessä. Vaillant-lämmitysjärjestelmää ei tällöin optimoida lämpimän käyttöveden valmistusta varten EEBus-tiedonsiirron avulla.

#### **Lämpimän käyttöveden strategia "Auto":**

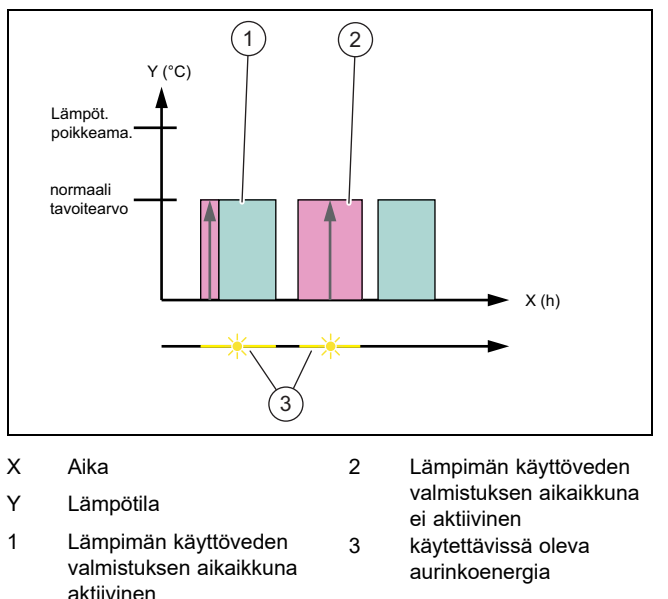

– Kun tämä strategia valitaan, lämpöpumpun ja aurinkosähköjärjestelmän energianhallinta tapahtuu automaattisesti mukavuuden heikentymättä. Lämminvesivaraajaa lämmitetään lämpimän käyttöveden aikaohjelman ulkopuolella aurinkoenergialla, kun sitä on käytettävissä. Näin lisäät aurinkosähkön omakulutusta ja vähennät sähkönkulutuksesta aiheutuvia kustannuksia. Kun tarvitset lämmintä käyttövettä, se on tällöin jo esilämmitetty auringon avulla etukäteen.

#### **Lämpimän käyttöveden strategia "Eco":**

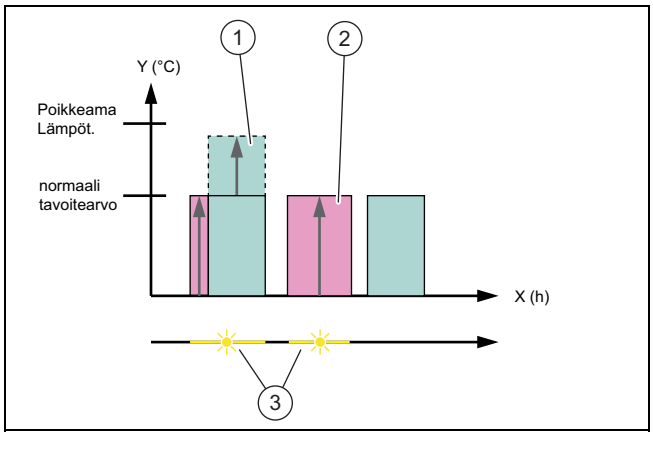

X Aika Y Lämpötila

1 Lämpimän käyttöveden valmistuksen aikaikkuna aktiivinen

2 Lämpimän käyttöveden valmistuksen aikaikkuna ei aktiivinen 3 käytettävissä oleva

- aurinkoenergia
- Kun tämä strategia valitaan, Vaillant-lämmitysjärjestelmää käytetään lämpöpumpun ja aurinkosähköjärjestelmän välisellä maksimienergianhallinnalla lämpimän käyttöveden valmistuksen yhteydessä. Käytettävissä olevaa aurinkoenergiaa käytetään lämminvesivaraajan lämmitykseen aikaikkunoiden ulkopuolella. Kun lämminvesivaraaja on lämminnyt tavoitearvoon ja aurinkoenergiaa on lisäksi käytettävissä, lämminvesivaraajaa lämmitetään aikaikkunan sisällä tavoitearvon yläpuolelle aurinkoenergialla ja energia otetaan talteen (poikkeama = 5 K).

i

## **Ohje**

Älä valitse lämpimän käyttöveden strategiaa "Eco" käyttövesipistettä VPM W käytettäessä. Tämä strategia voi aiheuttaa voimakkaita lämpötilanmuutoksia lämpimän käyttöveden vesipisteessä.

#### **Lämmitysstrategia "Mukavuus":**

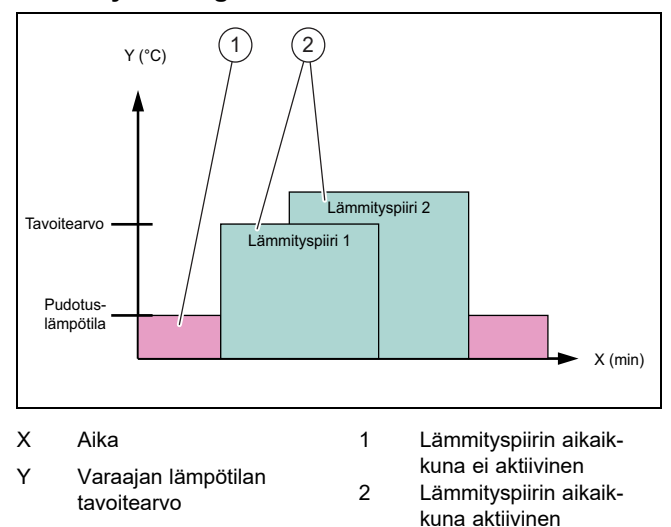

– Kun tämä strategia valitaan, lämpöpumpun ja aurinkosähköjärjestelmän energianhallinta poistetaan käytöstä lämmityksen yhteydessä. Vaillant-lämmitysjärjestelmää ei tällöin optimoida lämmitystä varten EEBus-tiedonsiirron avulla.

### **Lämmitysstrategia "Auto":**

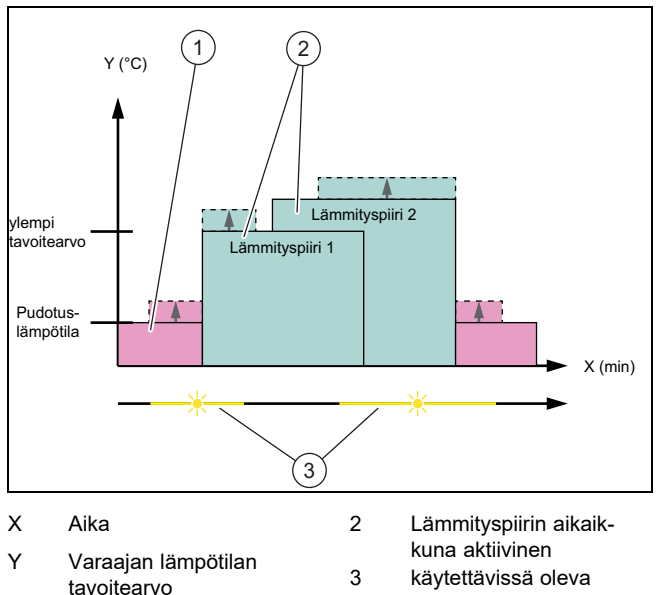

- 1 Lämmityspiirin aikaik-
- 3 käytettävissä oleva aurinkoenergia
- kuna ei aktiivinen
- Kun tämä strategia valitaan, lämpöpumpun ja aurinkosähköjärjestelmän välinen energianhallinta on käytössä lämmityskäytön yhteydessä. Käytettävissä olevaa aurinkoenergiaa käytetään lämmityksen puskurivaraajan lämmitykseen. Kun lämmityksen puskurivaraaja on lämminnyt tavoitelämpötilaan ja aurinkoenergiaa on lisäksi käytettävissä, puskurivaraajaa lämmitetään tavoitearvon yläpuolelle aurinkoenergialla ja energia otetaan talteen (poikkeama = 10 K).

#### **1.3.2 Läpinäkyvyys**

Voit näyttää aurinkosähköjärjestelmäsi tiedot sovelluksessa.

- ► Avaa älypuhelimen sovellus.
- ► Valitse ① (Tiedot).

#### **1.4 EEBus-yhteyden katkaisu**

Kun katkaiset yhteyden, komponenttien välillä ei tapahdu enää tiedonsiirtoa EEBusin kautta eikä käyttötapoja (→ sivu 10) enää tueta.

- ▶ Avaa älypuhelimen sovellus.
- ▶ Valitse  $\ddot{Q}$  (Asetukset).
- ▶ Valitse "EEBUS".
- ▶ Valitse komponentti luettelosta "Luotetut komponentit".
- ▶ Katkaise valitun komponentin yhteys.

# **Notice d'emploi**

### **Sommaire**

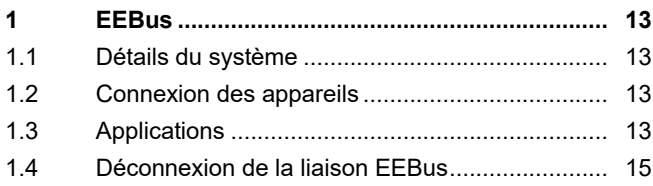

### **1 EEBus**

EEBus désigne un standard de communication international spécialement conçu pour une mise en réseau intelligente des diverses applications d'une maison connectée (domotique). L'EEBus permet aux différents appareils d'échanger des informations indépendamment de leur fabricant ou de leur technologie. Grâce à l'EEBus, l'installation de chauffage Vaillant peut communiquer intelligemment avec les appareils connectés d'autres fabricants, notamment dans le cadre d'une gestion automatique visant à utiliser plus efficacement l'énergie au sein de la maison.

### **1.1 Détails du système**

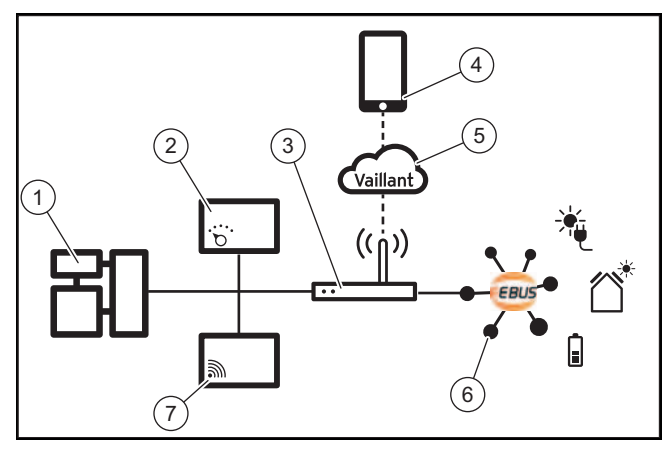

Les composants qui doivent être fournis par l'utilisateur sont les suivants :

- Système de chauffage Vaillant **(1)**
- Boîtier de gestion VRC 700 ou VRC 720 **(2)**
- Routeur Internet **(3)**
- Application multiMATIC ou sensoAPP **(4)** Vaillant
- Cloud Vaillant **(5)**
- Au moins un autre composant du système **(6)** compatible EEBus, qui prend en charge les cas d'application (→ page 13).
- Unité de communication VR 920 ou VR 921 **(7)** Vaillant

L'unité de communication Vaillant permet au système de se connecter à Internet via le routeur Internet de l'utilisateur et gère les communications via l'EEBus. Il faut une connexion Internet pour accéder au système et à l'EEBus via l'application.

Le boîtier de gestion Vaillant permet à la gestion de l'énergie photovoltaïque d'accéder aux paramètres système Vaillant, mais aussi, sous conditions, de les modifier suivant le cas d'application sélectionné. L'application sert à activer les fonctions EEBus, à appairer les divers appareils et à effectuer le paramétrage correspondant aux différents cas d'application. L'application dresse également une vue d'ensemble du système, qui regroupe les données du système et les données photovoltaïques le cas échéant.

L'unité de communication VR 900 Vaillant ne permet pas à elle seule de bénéficier de la fonction EEBus.

Pour garantir l'interopérabilité avec les assemblages d'autres fabricants, il faut que le système soit équipé d'assemblages compatibles EEBus des fabricants correspondants. Ces assemblages doivent être connectés au réseau IP local de l'utilisateur auquel est également raccordée l'unité de communication.

Pour cela, il faut que les composants soient compatibles EEBus.

### **1.2 Connexion des appareils**

Pour que votre unité de communication puisse communiquer avec d'autres appareils compatibles EEBus, vous devez procéder comme indiqué ci-après pour les connecter :

- ► Ouvrez l'application sur le smartphone.
- ► Sélectionnez  $\ddot{Q}$  (paramètres).
- ► Sélectionnez le menu « EEBUS ».
- ► Activez l'option « EEBUS ».
- ► Sélectionnez l'assemblage à coupler dans la liste des « appareils disponibles ».
- ► Appuyez sur l'option de connexion de l'appareil.
- ► Comparez le numéro SKI qui s'affiche au numéro SKI de l'appareil.
- ► Appuyez sur l'option de confiance.

► Suivez également les consignes du fabricant de l'appareil EEBus à appairer pour le raccorder à l'installation de chauffage Vaillant.

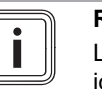

#### **Remarque**

Le numéro SKI (Subject Key Identifier) sert à identifier les appareils EEBus sans la moindre ambiguïté. Vous trouverez le numéro SKI de l'unité de communication sur la carte d'identification fournie dans l'emballage du produit.

### **1.3 Applications**

L'EEBus offre diverses possibilités d'application.

- Gestion d'énergie photovoltaïque avec pompe à chaleur
- **Transparence**

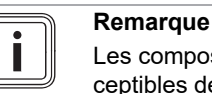

Les composants requis dans le système sont susceptibles de varier suivant les applications.

#### **1.3.1 Gestion d'énergie photovoltaïque avec pompe à chaleur**

Vous avez la possibilité de piloter la consommation de l'énergie photovoltaïque autoproduite.

Pour gérer l'énergie de la pompe à chaleur et de l'installation photovoltaïque, il faut équiper le système d'une pompe à chaleur Vaillant compatible. Le système détermine de luimême s'il y a bien une pompe à chaleur Vaillant compatible

### **1 EEBus**

et propose alors une sélection d'applications pour la gestion de l'énergie. La gestion de l'énergie photovoltaïque pilote les diverses applications paramétrées de façon à exploiter au maximum l'énergie produite par l'installation photovoltaïque.

Vaillant travaille en partenariat avec la société SMA. SMA commercialise des onduleurs solaires et des technologies solaires caractérisées par une gestion centralisée de l'énergie. Le gestionnaire d'énergie central pilote l'énergie disponible et la transmet au système Vaillant chargé d'exécuter les diverses applications (chauffage ou eau chaude sanitaire).

Les boîtiers de gestion VRC 700 Vaillant des générations 1 à 4 permettent de gérer les applications de type eau chaude sanitaire. Pour gérer également les applications de chauffage, il vous faut un boîtier de gestion VRC 700 de la génération 5 ou ultérieure ou un boîtier de gestion VRC 720 ainsi qu'un ballon tampon de chauffage.

Le système de chauffage Vaillant optimise automatiquement les interactions système photovoltaïque/pompe à chaleur, de façon à tirer au maximum parti de l'énergie photovoltaïque autoproduite et à minimiser vos factures. L'application permet même d'influer sur les modalités de gestion de l'énergie en définissant diverses stratégies. Vous avez la possibilité de définir une stratégie pour la production d'eau chaude sanitaire et une pour le chauffage.

Vous trouverez les diverses possibilités de paramétrage des stratégies dans l'application.

- ▶ Ouvrez l'application sur le smartphone.
- $\triangleright$  Sélectionnez  $\ddot{Q}$  (paramètres).
- ▶ Ouvrez le menu « EEBUS ».
- Activez l'option « EEBUS ».
- Sélectionnez les « paramètres » (en haut à droite).
	- ◁ Les stratégies de gestion de l'énergie prises en charge par votre système s'affichent.
	- ▽ Si vous n'arrivez pas à ouvrir les paramètres EEBus, cela signifie sans doute que votre installation n'est pas équipée d'une pompe à chaleur Vaillant compatible avec la gestion de l'énergie.

#### **Stratégie de production d'eau chaude sanitaire « confort » :**

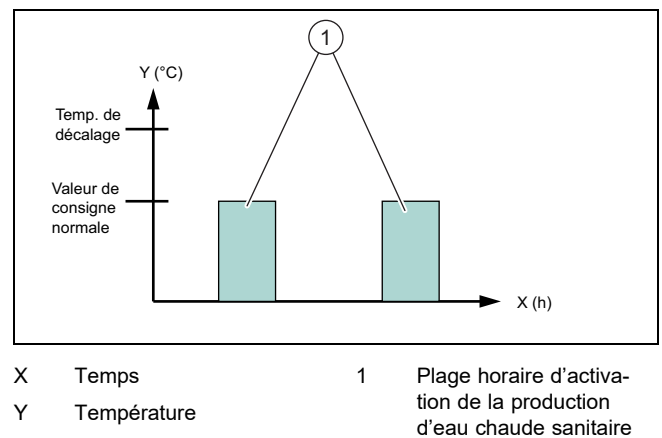

– Avec cette stratégie, la gestion de l'énergie photovoltaïque rattachée à la pompe à chaleur n'est pas activée pour la production d'eau chaude sanitaire. Le système de chauffage Vaillant n'est donc pas optimisé par liaison EE-Bus pour la production d'eau chaude sanitaire.

#### **Stratégie de production d'eau chaude sanitaire « auto » :**

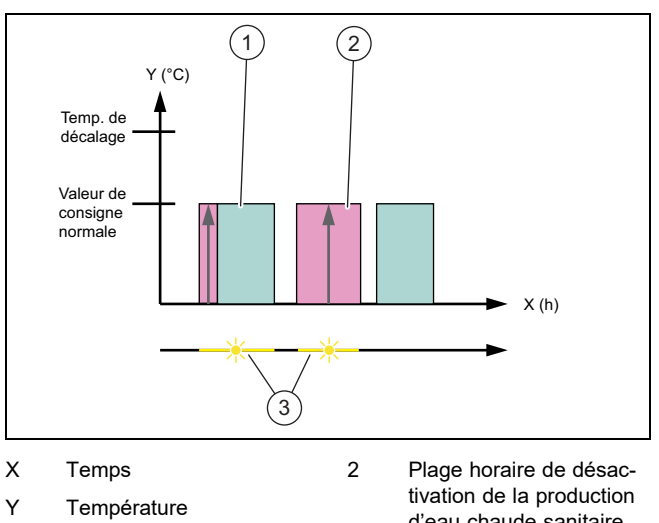

1 Plage horaire d'activation de la production d'eau chaude sanitaire

d'eau chaude sanitaire 3 Énergie solaire disponible

– Avec cette stratégie, la gestion automatique de l'énergie photovoltaïque rattachée à la pompe à chaleur est axée sur un confort maximal. Le ballon d'eau chaude sanitaire est chauffé par l'énergie solaire dès qu'elle est disponible, y compris en dehors du programme horaire de l'eau chaude sanitaire. Vous consommez davantage d'énergie photovoltaïque autoproduite et vous réduisez vos factures d'électricité. L'eau chaude sanitaire est préchauffée par voie solaire avant même que vous en ayez besoin.

### **Stratégie de production d'eau chaude sanitaire « éco » :**

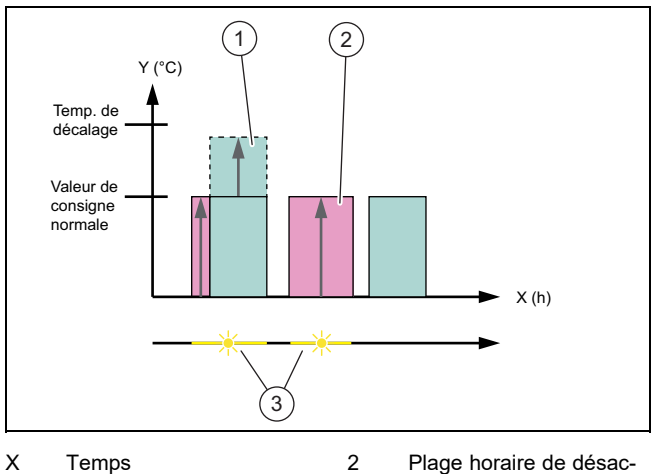

Y Température

1 Plage horaire d'activation de la production d'eau chaude sanitaire 2 Plage horaire de désactivation de la production d'eau chaude sanitaire 3 Énergie solaire disponible

– Avec cette stratégie, le système de chauffage Vaillant fonctionne de façon à maximiser la gestion de l'énergie entre la pompe à chaleur et le système photovoltaïque pour tout ce qui relève de la production d'eau chaude sanitaire. L'énergie solaire disponible sert à chauffer le ballon d'eau chaude sanitaire, y compris en dehors des plages horaires. S'il y a encore de l'énergie solaire disponible alors que le ballon d'eau chaude sanitaire est arrivé à la valeur de consigne, il est chauffé par l'énergie

solaire au-delà de la valeur de consigne lors des plages horaires, de façon à emmagasiner l'énergie (décalage = 5 K).

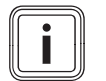

### **Remarque**

N'utilisez pas la stratégie de production d'eau chaude sanitaire « éco » en présence d'une unité de production d'eau chaude sanitaire VPM W. Cette stratégie peut provoquer des fluctuations de température au niveau du point de puisage d'eau chaude sanitaire.

#### **Stratégie de chauffage « confort » :**

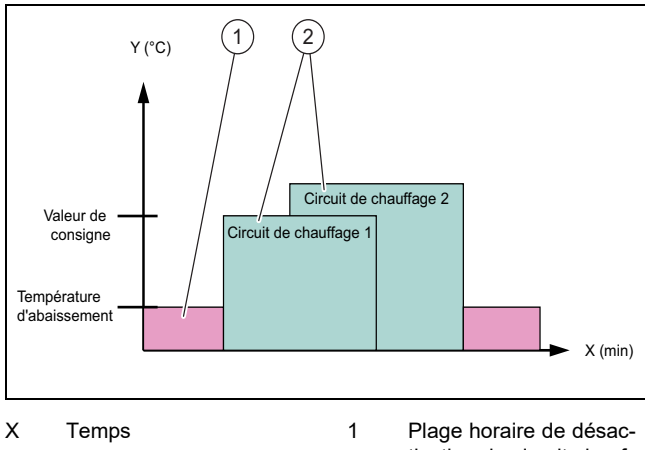

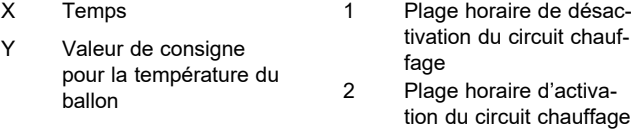

– Avec cette stratégie, la gestion de l'énergie photovoltaïque rattachée à la pompe à chaleur n'est pas activée pour le chauffage. Le système de chauffage Vaillant n'est donc pas optimisé par liaison EEBus pour le chauffage.

#### **Stratégie de chauffage « auto » :**

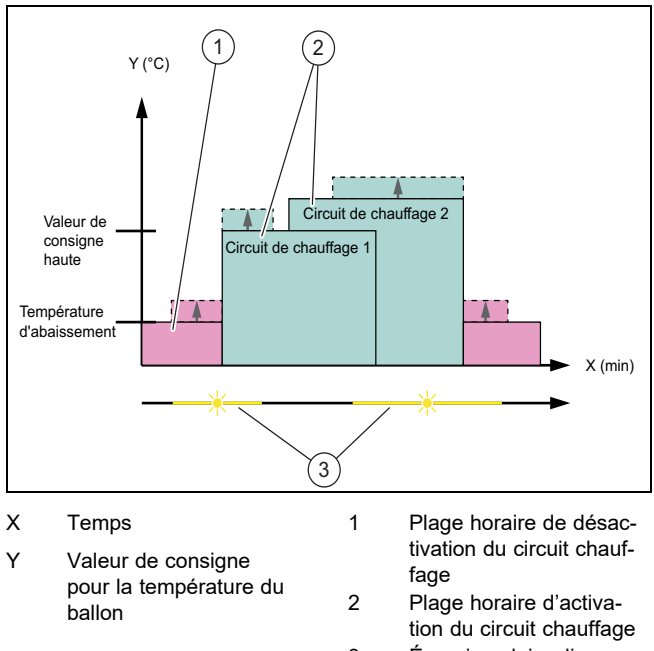

- 3 Énergie solaire disponible
- Avec cette stratégie, la gestion de l'énergie entre la pompe à chaleur et le système photovoltaïque est activée pour tout ce qui relève du mode chauffage. L'énergie

solaire disponible sert à chauffer le ballon tampon de chauffage. S'il y a encore de l'énergie solaire disponible alors que le ballon tampon de chauffage est arrivé à la température de consigne, il est chauffé par l'énergie solaire au-delà de la valeur de consigne, de façon à emmagasiner l'énergie (décalage = 10 K).

#### **1.3.2 Transparence**

L'application sert notamment à afficher les données de l'installation photovoltaïque.

- ► Ouvrez l'application sur le smartphone.
- $\blacktriangleright$  Sélectionnez  $\widehat{\mathbb{U}}$  (informations).

#### **1.4 Déconnexion de la liaison EEBus**

Si vous coupez la connexion, il ne peut plus y avoir de communication EEBus entre les assemblages et les cas d'application ( $\rightarrow$  page 13) ne peuvent plus être pris en charge.

- ▶ Ouvrez l'application sur le smartphone.
- $\triangleright$  Sélectionnez  $\bullet$  (paramètres).
- Sélectionnez « EEBus ».
- Sélectionnez un assemblage dans la liste des « assemblages de confiance ».
- Coupez la connexion de l'assemblage sélectionné.

# **Istruzioni per l'uso**

### **Indice**

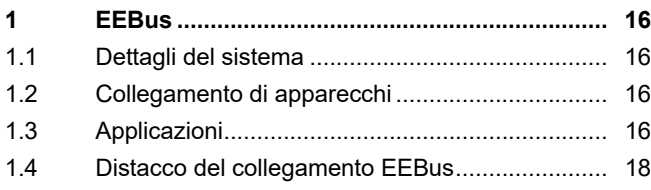

### **1 EEBus**

L'EEBus è uno standard di comunicazione internazionale per l'interconnessione intelligente di applicazioni nella smart home. Con l'ausilio dell'EEBus i dispositivi possono scambiarsi informazioni indipendentemente dal costruttore e dalla tecnologia. Tramite l'EEBus l'impianto di riscaldamento Vaillant può comunicare in modo intelligente con i dispositivi collegati di altri costruttori per consentire ad esempio automaticamente una gestione dell'energia per un uso più efficiente nell'abitazione.

### **1.1 Dettagli del sistema**

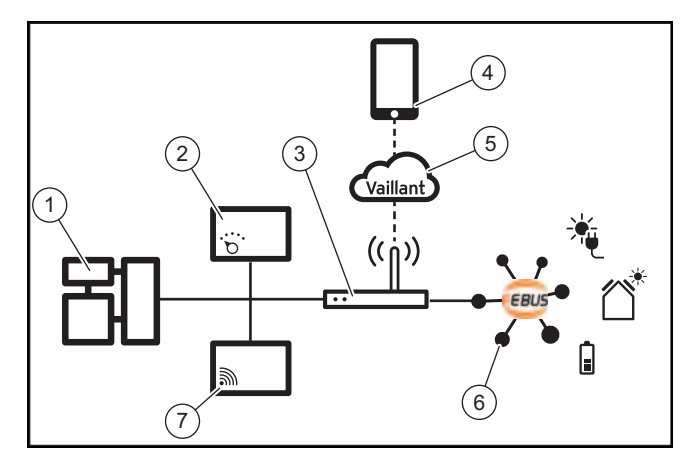

I seguenti componenti devono essere messi a disposizione dal gestore:

- Sistema di riscaldamento Vaillant**(1)**
- Centralina del sistema VRC 700 o VRC 720 **(2)**
- Router internet **(3)**
- Vaillant multiMATIC App o sensoAPP**(4)**
- Vaillant Cloud **(5)**
- almeno un altro componente del sistema compatibile con EEBus **(6)** che supporta le applicazioni (→ Pagina 16).
- Unità di comunicazione Vaillant VR 920 o VR 921 **(7)**

L'unità di comunicazione Vaillant crea un collegamento tra il sistema e internet con l'ausilio del router di internet del gestore ed effettua la comunicazione tramite EEBus. Il collegamento a internet è necessario per accedere tramite app al sistema e all'EEBus.

La centralina del sistema Vaillant è necessaria affinché la gestione dell'energia fotovoltaica acceda alle impostazioni del sistema Vaillant e cambia in determinate circostante a seconda dell'applicazione selezionata. Con l'app è possibile attivare le funzioni EEBus, accoppiare i singoli dispositivi ed effettuare le impostazioni specifiche per le diverse applicazioni. Inoltre l'app offre una panoramica del sistema in cui

vengono visualizzati i dati di sistema e fotovoltaici, se presenti.

La funzione EEBus non può essere eseguita con l'unità di comunicazione Vaillant VR 900.

Per poter comunicare con i componenti di altri costruttori in modo interoperativo, devono essere presenti nel sistema componenti compatibili con EEBus del rispettivo costruttore e collegati con la rete IP locale dell'utente, con cui è anche collegata l'unità di comunicazione.

A tal fine sono necessari i componenti compatibili con EE-Bus.

### **1.2 Collegamento di apparecchi**

Per consentire alla propria unità di comunicazione di comunicare con altri dispositivi compatibili con EEBus, collegare i dispositivi tra loro, nella maniera seguente:

- ► Aprire l'app sullo smartphone.
- $\triangleright$  Selezionare  $\ddot{Q}$  (impostazioni).
- ► Selezionare il menù "EEBUS".
- ► Inserire "EEBUS".

► Selezionare dall'elenco "Apparecchi disponibili" il componente da accoppiare.

► Premere "Collega dispositivo".

► Confrontare il numero SKI visualizzato con il numero SKI dell'apparecchio.

► Premere "sicurezza".

► Seguire inoltre le istruzioni del costruttore del dispositivo EEBus abbinato per poter collegare quest'ultimo all'impianto di riscaldamento Vaillant.

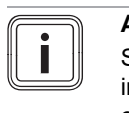

#### **Avvertenza**

SKI (Subject Key Identifier) serve ad identificare in modo inequivocabile gli apparecchi compatibili con EEBus. Il codice SKI dell'unità di comunicazione è riportato sulla scheda ID in dotazione con la confezione del prodotto.

#### **1.3 Applicazioni**

Vi sono diverse possibilità di applicazione con l'EEBus.

- Gestione dell'energia impianto fotovoltaico pompe di calore
- **Trasparenza**

#### **Avvertenza**

I componenti del sistema necessari possono variare per i diversi casi di applicazione.

#### **1.3.1 Gestione dell'energia impianto fotovoltaico pompe di calore**

È possibile comandare l'autoconsumo del fotovoltaico.

Per eseguire la gestione dell'energia della pompa di calore e dell'impianto fotovoltaico, occorre equipaggiare il sistema con una pompa di calore Vaillant compatibile. Il sistema stabilisce automaticamente se è presente una pompa di calore Vaillant compatibile ed offre una scelta di applicazioni per la gestione dell'energia. La gestione dell'energia dell'impianto fotovoltaico controlla le applicazioni impostate in modo che

sia possibile sfruttare al massimo l'energia generata dell'impianto fotovoltaico.

Vaillant collabora con la ditta SMA. SMA offre inverter solari e tecnologia solare con un gestore dell'energia centrale. Tale gestore gestisce l'energia disponibile e la mette a disposizione del sistema Vaillant per eseguire i casi di applicazione (riscaldamento o acqua calda sanitaria).

Con le centraline del sistema Vaillant VRC 700 delle generazioni di prodotti 1 - 4, è già possibile comandare i casi di applicazione di acqua calda sanitaria. Per poter comandare inoltre le applicazioni di riscaldamento, occorre una centralina del sistema VRC 700 a partire dalla 5ª generazione o una centralina del sistema VRC 720 e

Il sistema di riscaldamento Vaillant ottimizza automaticamente l'interazione pompe di calore-impianto fotovoltaico per massimizzare l'autoconsumo dell'impianto fotovoltaico e ridurre al minimo i costi dell'energia. Con l'app è possibile tuttavia, se necessario, il tipo di gestione dell'energia impostando diverse strategie. È possibile modificare una strategia sia per la produzione di acqua calda sanitaria che per il riscaldamento.

Le possibilità di regolazione delle strategie sono riportate nell'app.

- ▶ Aprire l'app sullo smartphone.
- Selezionare  $\ddot{Q}$  (impostazioni).
- ▶ Aprire il menu "EEBUS".
- Attivare l"EEBUS".
- Selezionare "Impostazioni" (in alto a destra).
	- ◁ Le strategie di gestione dell'energia supportate dal proprio sistema vengono visualizzate.
	- ▽ Se non è possibile aprire le impostazioni EEBus, significa che nel Vostro impianto non sono installate pompe di calore Vaillant compatibili per la gestione dell'energia.

#### **Strategia acqua calda sanitaria "Comfort":**

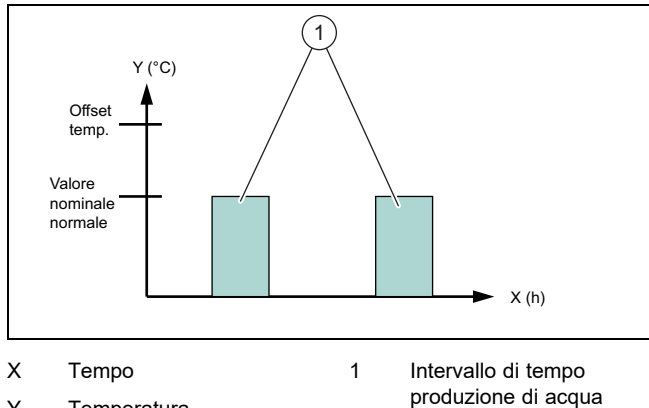

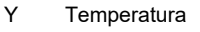

– Con questa strategia la gestione dell'energia dell'impianto fotovoltaico - pompe di calore per la produzione di acqua calda sanitaria è disattivata. Il sistema di riscaldamento Vaillant non viene dunque ottimizzato per la produzione di acqua calda sanitaria tramite la comunicazione EEBus.

calda sanitaria attiva

#### **Strategia acqua calda sanitaria "Auto":**

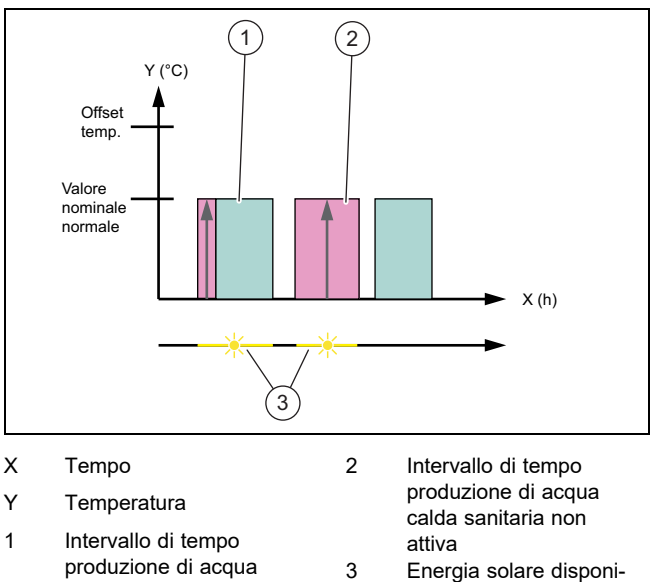

– Con questa strategia viene eseguita una gestione automatica dell'energia dell'impianto fotovoltaico - pompe di calore senza penalizzare il comfort. Il bollitore acqua calda sanitaria viene riscaldato tramite l'energia solare al di fuori del programma orario dell'acqua calda sanitaria, se è disponibile. In tal modo aumenta il proprio autoconsumo dell'impianto fotovoltaico, riducendo i costi dell'energia. Se occorre acqua calda sanitaria, questa viene già preriscaldata in anticipo con l'ausilio del sole.

bile

#### **Strategia acqua calda sanitaria "Eco":**

calda sanitaria attiva

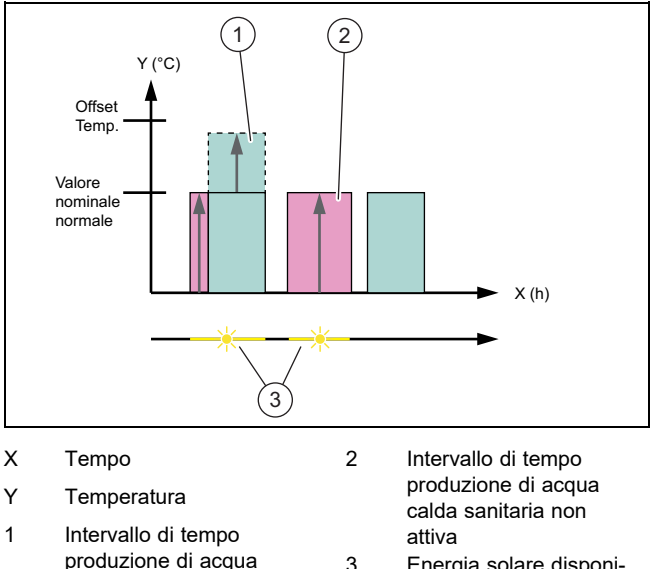

- calda sanitaria attiva 3 Energia solare disponibile
- Con questa strategia si aziona il sistema di riscaldamento Vaillant con una gestione dell'energia massima tra pompa di calore e sistema fotovoltaico per la produzione di acqua calda sanitaria. L'energia solare disponibile viene sfruttata per riscaldare l'accumulatore di acqua calda sanitaria oltre l'intervallo di tempo. Se il bollitore acqua calda sanitaria si è riscaldato fino al valore nominale e l'energia solare continua ad essere disponibile, il bollitore viene riscaldato con energia solare entro l'intervallo di tempo oltre il valore nominale e l'energia viene accumulata (offset =  $5$  K).

i

### **Avvertenza**

Non selezionare la strategia acqua calda sanitaria "Eco" in combinazione con una stazione acqua sanitaria VPM W. Questa strategia può causare sbalzi di temperatura al punto di prelievo dell'acqua calda sanitaria.

#### **Strategia di riscaldamento "Comfort":**

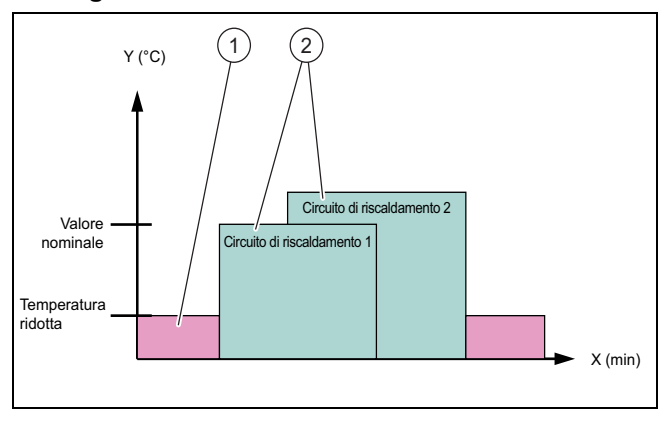

- X Tempo
- Y Valore nominale temperatura accumulatore
- 1 Intervallo di tempo circuito di riscaldamento non attivo 2 Intervallo di tempo circuito di riscaldamento

attivo

– Con questa strategia la gestione dell'energia dell'impianto fotovoltaico - pompe di calore per il riscaldamento è disattivata. Il sistema di riscaldamento Vaillant non viene dunque ottimizzato per il riscaldamento tramite la comunicazione EEBus.

#### **Strategia di riscaldamento "Auto":**

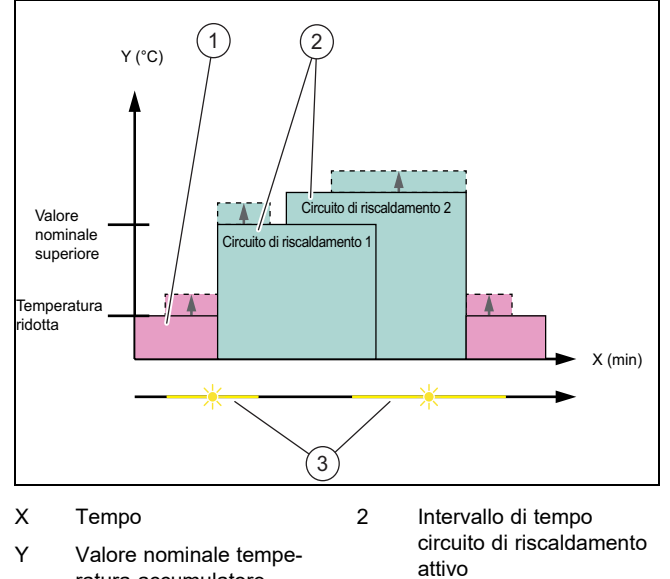

- ratura accumulatore 1 Intervallo di tempo circuito di riscaldamento non attivo
- 3 Energia solare disponibile
- Con questa strategia è attiva una gestione dell'energia tra pompa di calore e sistema fotovoltaico per il riscaldamento. L'energia solare disponibile viene sfruttata per riscaldare il bollitore tampone del riscaldamento. Se il bollitore tampone del riscaldamento si è riscaldato fino alla temperatura nominale e l'energia solare continua ad es-

sere disponibile, il bollitore viene riscaldato con energia solare oltre il valore nominale e l'energia viene accumulata (offset =  $10 K$ ).

#### **1.3.2 Trasparenza**

È possibile visualizzare i dati del proprio impianto fotovoltaico nell'app.

- ► Aprire l'app sullo smartphone.
- $\blacktriangleright$  Selezionare  $\widehat{U}$  (informazioni).

#### **1.4 Distacco del collegamento EEBus**

Se si stacca il collegamento, non è più possibile stabilire alcuna comunicazione tramite EEBus tra i componenti e le applicazioni (→ Pagina 16) non vengono più supportate.

- ▶ Aprire l'app sullo smartphone.
- $\triangleright$  Selezione  $\Omega$  (impostazioni).
- ▶ Selezionare "EEBUS".
- ▶ Selezionare un componente nell'elenco "Componenti fidati".
- ▶ Staccare il collegamento del componente selezionato.

# **Bruksanvisning**

### **Innhold**

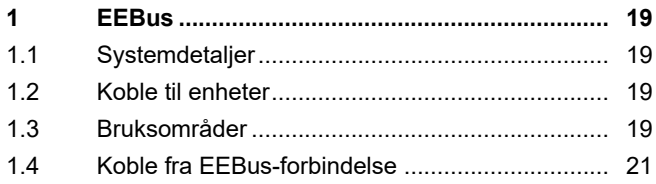

### **1 EEBus**

EEbus er en internasjonal kommunikasjonsstandard for intelligent nettverkskobling av applikasjoner i "nettverksboliger" (smartboliger). Ved hjelp av EEBus kan enheter utveksle informasjon uavhengig av produsent og teknologi. Via EEBus kan Vaillant varmeanlegg kommunisere intelligent med tilkoblede enheter fra andre produsenter, for eksempel for å gi mulighet til automatisk energistyring for mer effektiv utnyttelse av energien i boligen.

### **1.1 Systemdetaljer**

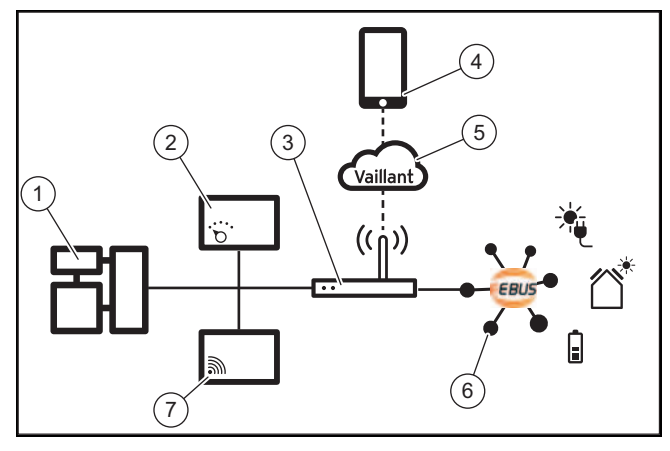

Eieren må sørge for at følgende komponenter er på plass:

- Vaillant varmeanlegg **(1)**
- Systemregulator VRC 700 eller VRC 720 **(2)**
- Ruter **(3)**
- Vaillant multiMATIC-app eller sensoAPP **(4)**
- Vaillant Cloud **(5)**
- Minst én EEBus-kompatibel systemkomponent **(6)** til som støtter bruksområdet (→ Side 19).
- Vaillant kommunikasjonsenhet VR 920 eller VR 921 **(7)**

Vaillant kommunikasjonsenhet oppretter forbindelse mellom systemet og internett ved hjelp av eierens ruter, og sørger for kommunikasjonen via EEBus. Internettforbindelsen er nødvendig for tilgang til systemet og EEBus via appen.

Vaillant-systemregulatoren er nødvendig fordi solenergistyringen bruker Vaillant-systeminnstillingene og eventuelt endrer disse avhengig av det spesifikke valgte bruksområdet. Med appen kan EEBus-funksjonene aktiveres, de enkelte enhetene kobles og innstillinger foretas i samsvar med de forskjellige bruksområdene. I tillegg inneholder appen en systemoversikt der system- og solenergidataene, hvis disse foreligger, vises.

EEBus-funksjonen kan ikke utføres med Vaillant kommunikasjonsenhet VR 900.

For driftskompatibel kommunikasjon med komponenter fra andre produsenter kreves EEBus-kompatible komponenter fra den aktuelle produsenten i systemet, og de må være koblet til brukeres lokale IP-nettverk, som også kommunikasjonsenheten er koblet til.

Dette krever tilsvarende EEBus-kompatible komponenter.

#### **1.2 Koble til enheter**

For at kommunikasjonsenheten skal kommunisere med andre EEBus-kompatible enheter, må du koble enhetene til hverandre ved bruk av denne fremgangsmåten:

- ► Åpne appen på smarttelefonen.
- $\triangleright$  Velg  $\ddot{Q}$  (Innstillinger).
- ► Velg menyen "EEBUS".
- ► Slå på "EEBUS".
- ► Velg komponenten som skal kobles, fra listen "Tilgjengelige enheter".
- ► Trykk på "Koble til enhet".

► Sammenlign det viste SKI-nummeret med enhetens SKInummer.

► Trykk på "pålitelig".

► Følg i tillegg anvisningene fra produsenten av EEBusenheten som skal kobles, for å koble denne til Vaillantvarmeanlegget.

### **Merknad**

SKI (Subject Key Identifier) brukes til entydig identifisering av EEBus-kompatible enheter. Du finner SKI-nummeret til kommunikasjonsenheten på ID-kortet i produktemballasjen.

### **1.3 Bruksområder**

Du har forskjellige bruksmuligheter med EEBus.

- Varmepumpe-solenergistyring
- Gjennomsiktighet

i

#### **Merknad**

Hvilke systemkomponenter som er nødvendige, avhenger av bruksområdene.

### **1.3.1 Varmepumpe-solenergistyring**

Du har mulighet til å styre solenergiforbruket.

Energistyring for varmepumpen og solcelleanlegget krever at systemet er utstyrt med en kompatibel Vaillant varmepumpe. Systemet fastslår automatisk om en kompatibel Vaillant varmepumpe er installert, og tilbyr et utvalg av bruksområder for energistyringen. Solenergistyringen styrer deretter de innstilte bruksområdene, slik at mest mulig av energien fra solcelleanlegget kan utnyttes.

Vaillant samarbeider med firmaet SMA. SMA tilbyr vekselrettere og teknologi for solenergi med en sentral energistyring. Den sentrale energistyringen administrerer den tilgjengelige energien og stiller den til disposisjon for Vaillantanlegget, slik at det kan utføre de forskjellige funksjonene (oppvarming og varmtvann).

### **1 EEBus**

Med Vaillant systemregulator VRC 700 av produktgenerasjon 1 til 4 kan du styre varmtvannsproduksjonen. For at du i tillegg skal kunne styre oppvarmingen, trenger du en systemregulator VRC 700 fra 5. generasjon eller en systemregulator VRC 720 og en buffertank for oppvarmingen.

Vaillant varmeanlegg optimerer automatisk samspillet mellom varmepumpen og solcelleanlegget for å maksimere forbruket av solenergi og redusere energikostnadene dine. Hvis det likevel skulle være nødvendig, kan du selv påvirke energistyringen med appen ved å stille inn forskjellige strategier. Du har mulighet til å velge en strategi både for varmtvannsproduksjonen og oppvarmingen.

Du finner innstillingsmulighetene for strategiene i appen.

- ▶ Åpne appen på smarttelefonen.
- $V$ elg  $\ddot{Q}$  (Innstillinger).
- ▶ Åpne menyen "EEBUS".
- Aktiver "EEBUS".
- ▶ Velg "Innstillinger" (oppe til høyre).
	- ◁ Energistyringsstrategiene som styres av systemet ditt, vises.
	- ▽ Hvis du ikke kan åpne EEBus-innstillingene, er det ikke installert noen Vaillant varmepumpe som er kompatibel med energistyringen i anlegget.

#### **Varmtvannsstrategi "Komfort":**

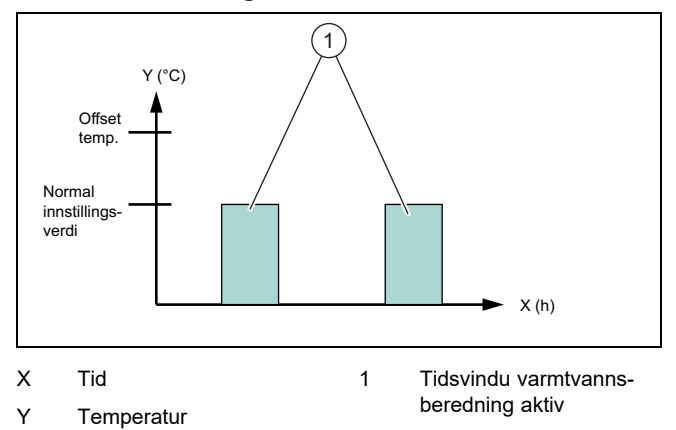

– Med denne strategien er varmepumpe-solenergistyringen deaktivert for varmtvannsproduksjonen. Vaillant-varmeanlegget blir dermed ikke optimert for varmtvannsproduksjonen via EEBus-kommunikasjonen.

#### **Varmtvannsstrategi "Auto":**

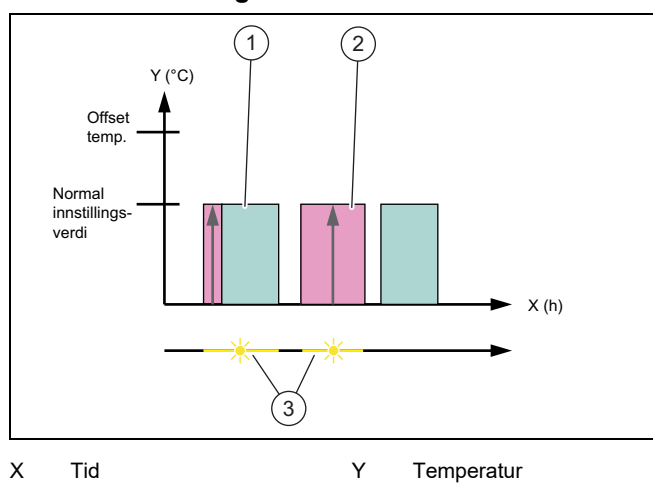

- 1 Tidsvindu varmtvannsberedning aktiv 3 Tilgjengelig solenergi
- 2 Tidsvindu varmtvannsberedning ikke aktiv
- Med denne strategien blir det utført en automatisk varmepumpe-solenergistyring uten at komforten reduseres. Utenfor varmtvannstidsprogrammet blir varmtvannstanken varmet opp ved bruk av solenergi, dersom denne er tilgjengelig. Dermed øker du ditt egenforbruk av solenergi, og strømkostnadene reduseres. Når du trenger varmtvann, er det varmet på forhånd ved hjelp av solen.

#### **Varmtvannsstrategi "Eco":**

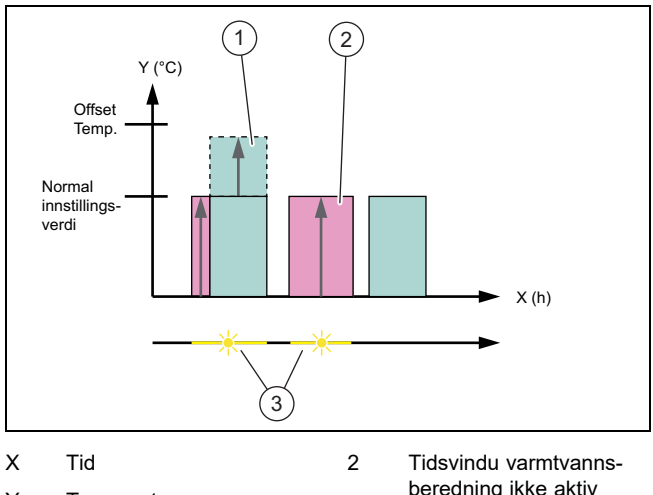

Y Temperatur

beredning ikke aktiv 3 Tilgjengelig solenergi

- 1 Tidsvindu varmtvannsberedning aktiv
- Med denne strategien drives Vaillant-varmeanlegget med en maksimal energistyring mellom varmepumpen og solcelleanlegget for varmtvannsproduksjonen. Tilgjengelig solenergi brukes for å varme opp varmtvannet utenfor tidsvinduene. Når varmtvannstanken er varmet opp til skal-verdien og solenergi fortsatt er tilgjengelig, blir varmtvannstanken utenfor tidsvinduet varmet opp med solenergi til temperatur over skal-verdien, og energien lagres (offset =  $5 K$ ).

#### **Merknad**

Du må ikke velge varmtvannsstrategien "Eco" i kombinasjon med en drikkevannsstasjon VPM W. Denne strategien kan føre til store variasjoner i temperaturen på varmtvannstappestedet.

### **Oppvarmingsstrategi "Komfort":**

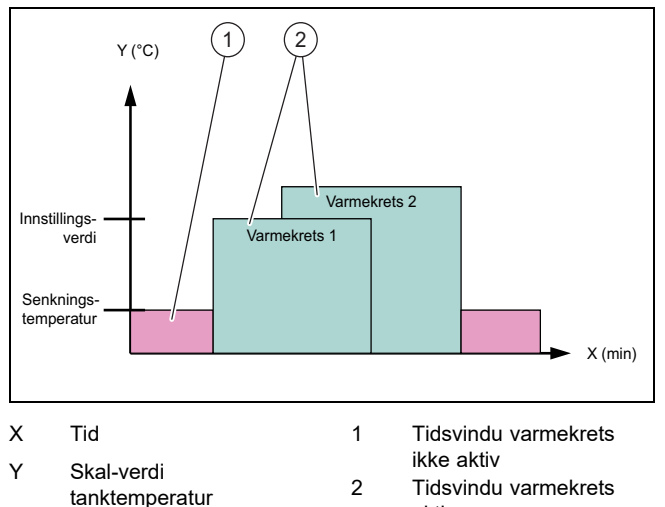

– Med denne strategien er varmepumpe-solenergistyringen deaktivert for oppvarmingen. Vaillant-varmeanlegget blir dermed ikke optimert for oppvarmingen via EEBuskommunikasjonen.

aktiv

### **Oppvarmingsstrategi "Auto":**

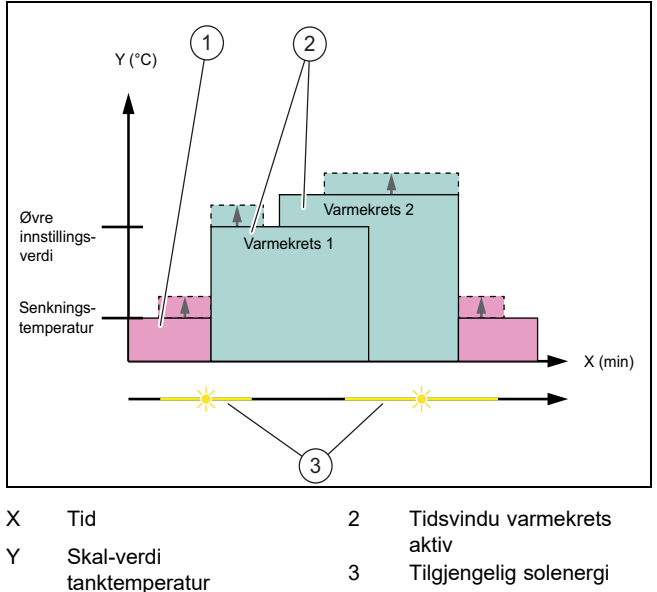

- 1 Tidsvindu varmekrets ikke aktiv
- Med denne strategien er en energistyring mellom varmepumpe og solcelleanlegg aktiv for varmedriften. Tilgjengelig solenergi brukes til å varme opp buffertanken for oppvarming. Når buffertanken for oppvarming er varmet opp til skal-verdien og solenergi fortsatt er tilgjengelig, blir buffertanken varmet opp med solenergi til temperatur over skal-verdien, og energien lagres (offset  $= 10 K$ ).

#### **1.3.2 Gjennomsiktighet**

Du kan se informasjon om ditt solenergianlegg i appen.

- ► Åpne appen på smarttelefonen.
- ► Velg ① (informasjon).

#### **1.4 Koble fra EEBus-forbindelse**

Hvis du kobler fra forbindelsen, kan det ikke opprettes kommunikasjon mellom komponentene via EEBus lenger, og bruksområdene (→ Side 19) støttes ikke lenger.

- ▶ Åpne appen på smarttelefonen.
- $\triangleright$  Velg  $\ddot{Q}$  (Innstillinger).
- ▶ Velg "EEBUS".
- ▶ Velg en komponent i listen "Kjente komponenter".
- ▶ Koble fra forbindelsen til den valgte komponenten.

# **Bruksanvisning**

### **Innehåll**

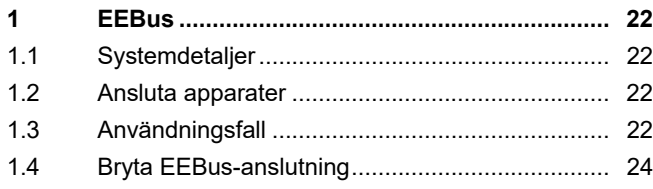

### **1 EEBus**

EEbus är en internationell kommunikationsstandard för att på ett intelligent sätt nätverksansluta applikationer i ett nätverksanslutet hus (smart Home). Med hjälp av EEBus kan apparater utbyta informationer tillverkar- och teknologioberoende. Via EEBus kan värmeanläggningen från Vaillant kommunicera på ett intelligent sätt med enheter från andra tillverkare för att till exempel möjliggöra en automatisk energistyrning för att utnyttja energin effektivare i huset.

### **1.1 Systemdetaljer**

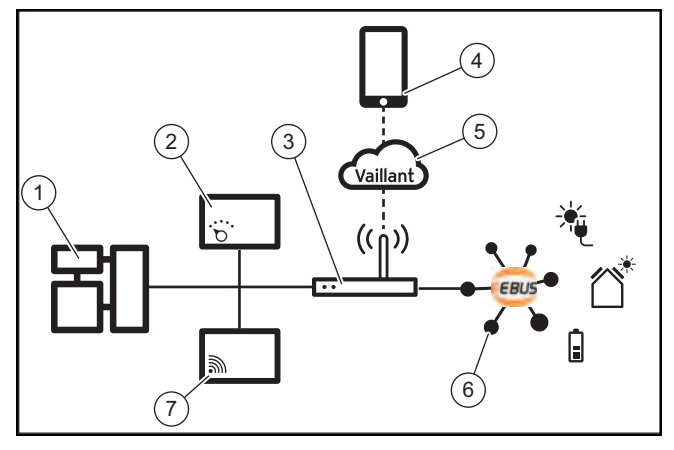

Följande komponenter skall ställas till förfogande av den driftsansvarige:

- Vaillant uppvärmningssystem **(1)**
- Systemreglering VRC 700 eller VRC 720 **(2)**
- Internetrouter **(3)**
- Vaillant multiMATIC app eller sensoAPP **(4)**
- Vaillant Cloud **(5)**
- Minst en ytterligare EEBus-kompatibel systemkomponent **(6)**, som stöder användningstypen (→ Sida 22).
- Vaillant kommunikationsenhet VR 920 eller VR 921 **(7)**

Vaillant kommunikationsenhet (VR ) är en förbindelse mellan systemet och Internet med hjälp av den driftsansvariges Internet-router och övertar kommunikationen via EEBus. Internet-anslutningen är nödvändig för att komma åt systemet och EEBus via appen.

Vaillant systemreglering krävs, eftersom den energistyrningen av fotocellerna har åtkomst till Vaillants systeminställningar och kan under vissa omständigheter ändra dessa beroende på den valda applikationen. Med appen kan EEBusfunktionerna aktiveras, de enskilda apparaterna kopplas och inställningar göras beroende på de mest varierande användningsfallen. Därutöver erbjuder appen en systemöversikt där systemdata och solcellsdata (om de finns) visas.

EEBus-funktionen kan inte utföras med Vaillants kommunikationsenhet VR 900.

För att kunna kommunicera interoperabelt med komponenter från andra tillverkare ska det finnas EEBus-kompatibla komponenter från respektive tillverkare i systemet och vara anslutna till användarens lokala IP-nätverk, till vilket kommunikationsenheten också är ansluten.

För detta krävs motsvarande EEBus-kompatibla tillbehör.

### **1.2 Ansluta apparater**

För att din kommunikationsenhet ska kunna kommunicera med andra EEBus-kompatibla apparater måste apparaterna vara anslutna till varandra enligt följande:

- ► Öppna appen på smarttelefonen.
- ► Välj (inställningar).
- ► Välj menyn "EEBUS".
- ► Sätt på "EEBUS".

► Välj den komponent som ska kopplas i listan "Tillgängliga apparater".

► Tryck på "Anslut apparaten".

► Jämför det visade SKI-numret med apparatens SKI-nummer.

► Tryck på "Lita på".

► Följ dessutom tillverkarens anvisningar för EEBus-enheten som ska anslutas för att ansluta den till Vaillant-värmeanläggningen.

#### **Anmärkning**

SKI (Subject Key Identifier) används för att entydigt identifiera EEBus-kompatibla apparater. Du hittar kommunikationsenhetens SKI-nummer på det ID-kort som är bifogat produktförpackningen.

### **1.3 Användningsfall**

Du har olika användningsmöjligheter med EEBus.

- Solcellsenergistyrning med värmepumpar
	- **Transparens**

#### **Anmärkning**

De erforderliga systemkomponenterna kan variera för de olika användningsfallen.

### **1.3.1 Solcellsenergistyrning med värmepumpar**

Du har möjligheten att styra solcellernas egenförbrukning.

För att genomföra energistyrningen av värmepumpen och solcellsanläggningen skall systemet vara utrustat med en kompatibel värmepump från Vaillant. Systemet fastställer självständigt om en kompatibel Vaillant-värmepump är tillgänglig och erbjuder ett urval användningstyper för energihantering. Energistyrningen av solcellerna styr de inställda användningsfallen så att så mycket som möjligt av den energi som solcellsanläggningen genererar kan användas.

Vaillant samarbetar i detta fall med företaget SMA. SMA erbjuder solcells-växelriktare och solcellsteknik med en central energistyrning. Den centrala energistyrningen administrerar den energi som står till förfogande och ställer den till Vaillantsystemets förfogande för att genomföra användningsfallen (värme eller varmvatten).

Med Vaillants systemregleringar VRC 700 i produktgenerationen 1 till 4 kan du styra varmvatten-användningsfallen. För att därutöver kunna styra värme-användningstyperna behöver du en systemreglering VRC 700 från 5:e generationen eller en systemreglering VRC 720 och en värmeackumulatortank.

Värmesystemet från Vaillant optimerar automatiskt samspelet mellan värmepumparna och solcellerna för att maximala solcellernas egenförbrukning och minimera dina energikostnader. Med appen kan du ändå vid behov själv påverka typen av energistyrning genom att ställa in olika strategier. Du har möjligheten både att ända en strategi för varmvattenberedningen och för värmebeteendet.

Strategiernas inställningsmöjligheter hittar du i appen.

- ▶ Öppna appen på smarttelefonen.
- $\triangleright$  Välj  $\ddot{Q}$  (Inställningar).
- Öppna menyn "EEBUS".
- Aktivera "EEBUS".
- ▶ Välj "Inställningar" (uppe till höger).
	- ◁ De energihanteringsstrategier som stöds av ditt system visas.
	- ▽ Om du inte kan öppna EEBus-inställningarna är ingen Vaillant-värmepump som är kompatibel med energihanteringen installerad i din anläggning.

#### **Varmvattenstrategi "Komfort":**

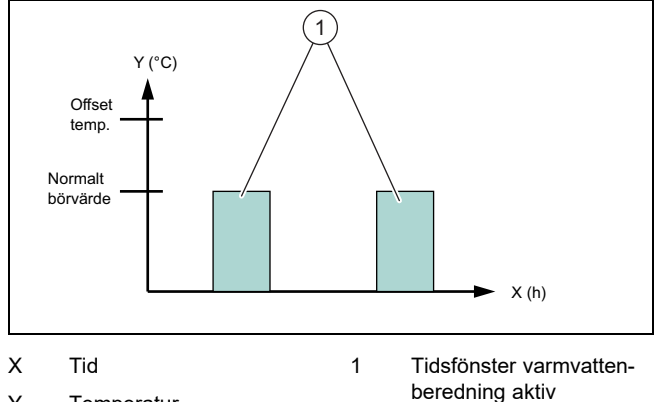

- Y Temperatur
- Vid denna strategi är energistyrningen för värmepumparna och solcellerna avaktiverad för varmvattenberedningen. Vaillants värmesystem optimeras därmed inte för varmvattenberedningen med EEBus-kommunikation.

#### **Varmvattenstrategi "Auto":**

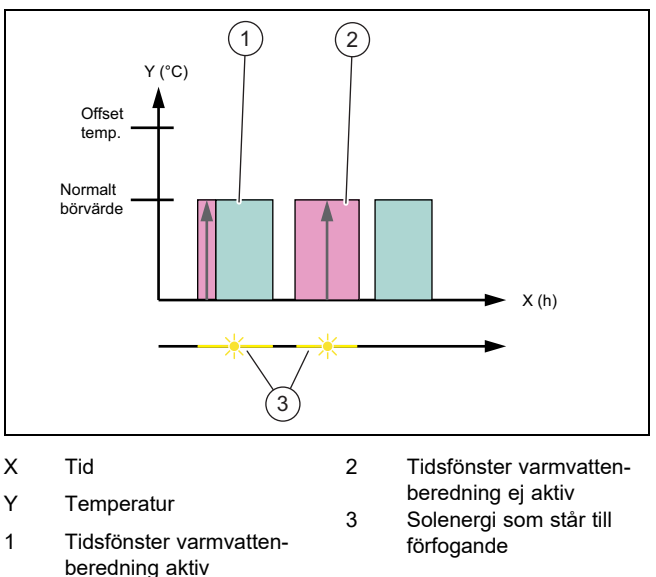

– Vid denna strategi genomförs en automatiskt energistyrning av värmepumparna och solcellerna utan kompromisser vad gäller komforten. Din varmvattenberedare värms upp utanför varmvatten-tidsprogrammet med solenergi när denna står till förfogande. På så sätt ökar du din solcells-egenförbrukning av energi och minskar dina elkostnader. Om du behöver varmvatten är det redan förvärmt med hjälp av solen.

#### **Varmvattenstrategi "Eco":**

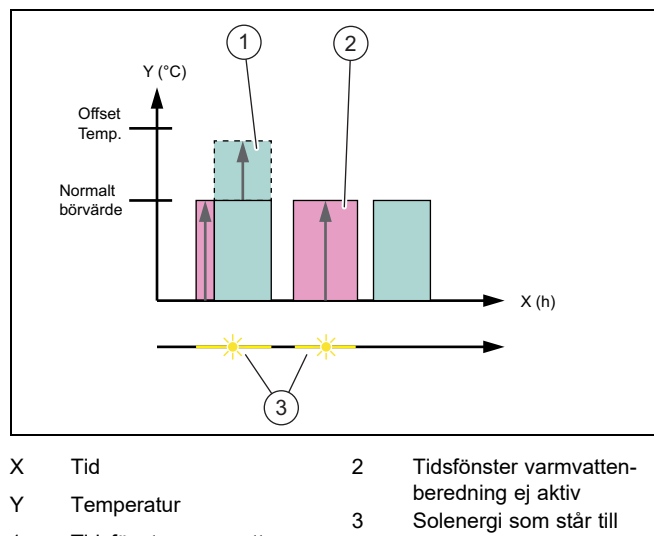

1 Tidsfönster varmvattenberedning aktiv

- förfogande
- Vid denna strategi drivs värmesystemet från Vaillant med en maximal energistyrning mellan värmepumpen och solcellssystemet för varmvattenberedningen. Den tillgängliga solenergin används för att värma upp varmvattenberedaren utanför tidsfönstret. När varmvattenberedaren är uppvärmd upp till börvärdet och om det även fortsättningsvis står solenergi till förfogande värms varmvattenberedaren upp över börvärdet inom tidsfönstret med solenergi och energi ackumuleras (offset = 5K).

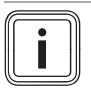

### **Anmärkning**

Välj inte varmvattenstrategin "Eco" i kombination med en varmvattenstation VPM W. Denna strategi kan leda till temperaturhopp hos varmvatten-tappningsstället.

#### **Uppvärmningsstrategi "Komfort":**

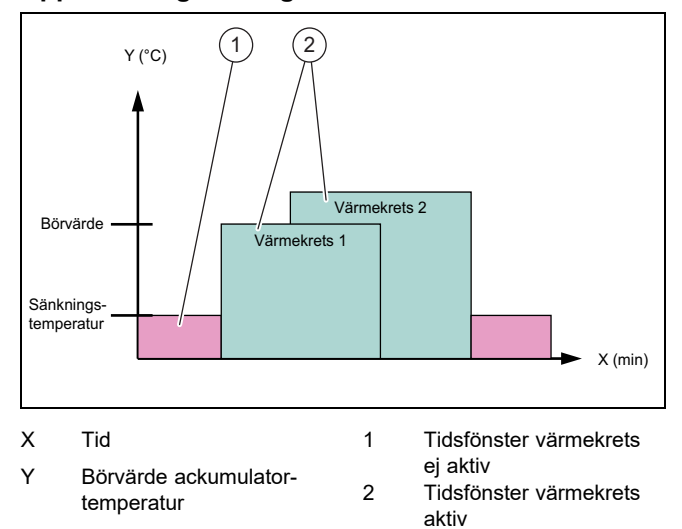

– Vid denna strategi är energistyrningen för värmepumparna och solcellerna avaktiverad för uppvärmning. Vaillants värmesystem optimeras därmed inte för uppvärmningen med EEBus-kommunikation.

### **Uppvärmningsstrategi "Auto":**

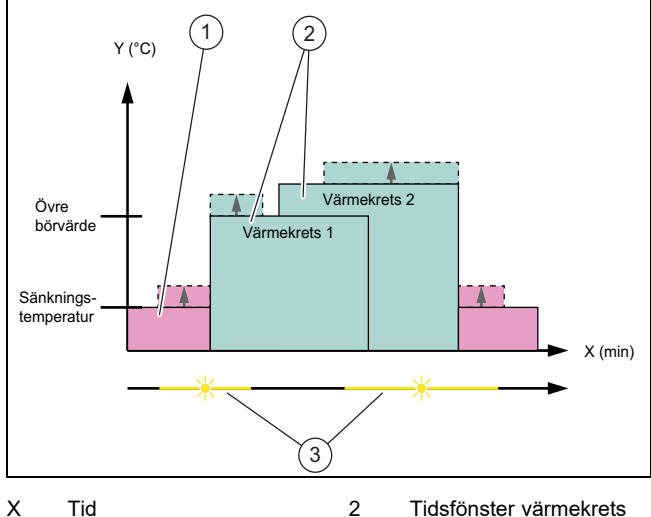

- Y Börvärde ackumulator-
- aktiv 3 Solenergi som står till förfogande
- temperatur 1 Tidsfönster värmekrets ej aktiv
- Vid denna strategi är en energistyrning mellan värmepumpens och solcellssystemet aktiv för uppvärmning. Den tillgängliga solenergin används för att värma upp värmeackumulatortanken. När värmeackumulatortanken är uppvärmd upp till börvärdet och om det även fortsättningsvis står solenergi till förfogande värms ackumulatortanken upp över börvärdet inom tidsfönstret med solenergi och energi ackumuleras (offset = 10K).

### **1.3.2 Transparens**

Du kan visa din solcellsanläggningsdata i appen.

- ► Öppna appen på smarttelefonen.
- ► Välj ① (Information).

### **1.4 Bryta EEBus-anslutning**

När du kopplar ifrån anslutningen kan ingen kommunikation längre förekomma via EEBus mellan komponenterna och användningstyperna (→ Sida 22) stöds inte längre.

- ▶ Öppna appen på smarttelefonen.
- $\triangleright$  Välj  $\ddot{Q}$  (Inställningar).
- ▶ Välj "EEBUS".
- ▶ Välj en komponent i listan "kända komponenter".
- ▶ Koppla från anslutningen för valda komponenter.

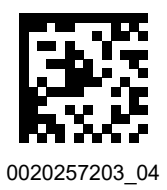

#### 0020257203\_04 23.10.2019

#### **Supplier**

#### **Vaillant Group Austria GmbH**

Clemens-Holzmeister-Straße 6 | 1100 Wien Telefon 05 7050 | Telefax 05 7050 1199 Telefon 05 7050 2100 (zum Regionaltarif österreichweit, bei Anrufen aus dem Mobilfunknetz ggf. abweichende Tarife - nähere Information erhalten Sie bei Ihrem Mobilnetzbetreiber) info@vaillant.at ll termin@vaillant.at www.vaillant.at www.vaillant.at/werkskundendienst/

#### **Vaillant GmbH (Schweiz, Suisse, Svizzera)**

Riedstrasse 12 | CH-8953 Dietikon Tel. +41 44 744 29 29 | Fax +41 44 744 29 28 Techn. Vertriebssupport +41 44 744 29 19 info@vaillant.ch www.vaillant.ch

#### **Vaillant Sàrl**

Rte du Bugnon 43 | CH-1752 Villars-sur-Glâne Tél. +41 26 409 72 10 Fax +41 26 409 72 14 Service après-vente tél. +41 26 409 72 17 | Service après-vente fax +41 26 409 72 19 romandie@vaillant.ch www.vaillant.ch

#### **Vaillant A/S**

Drejergangen 3 A **DK-2690 Karlslunde** Telefon 46 160200 | Vaillant Kundeservice 46 160200 service@vaillant.dk www.vaillant.dk

#### **Vaillant Deutschland GmbH & Co.KG**

Berghauser Str. 40 D-42859 Remscheid Telefon 02191 18 0 Telefax 02191 18 2810 Auftragsannahme Vaillant Kundendienst 02191 5767901 info@vaillant.de www.vaillant.de

#### **Vaillant Group International GmbH**

Berghauser Strasse 40 42859 Remscheid Tel. +492191 18 0 www.vaillant.info

#### **Vaillant S. L.**

**Atención al cliente** Pol. Industrial Apartado 1.143 | C/La Granja, 26 28108 Alcobendas (Madrid) Teléfono 9 02116819 | Fax 9 16615197 www.vaillant.es

#### **Vaillant Group Norge AS**

Støttumveien 7 | 1540 Vestby Telefon 64 959900 Fax 64 959901 info@vaillant.no | www.vaillant.no

#### **Vaillant Group Gaseres AB**

Norra Ellenborgsgatan 4 | S-23351 Svedala Telefon 040 80330 **Telefax 040 968690** info@vaillant.se **Www.vaillant.se** 

© These instructions, or parts thereof, are protected by copyright and may be reproduced or distributed only with the manufacturer's written consent.